## МИНИСТЕРСТВО НАУКИ И ВЫСШЕГО ОБРАЗОВАНИЯ РОССИЙСКОЙ ФЕДЕРАЦИИ федеральное государственное бюджетное образовательное учреждение высшего образования

## «Тольяттинский государственный университет»

Институт математики, физики и информационных технологий

(наименование института полностью)

Кафедра Прикладная математика и информатика \_\_

(наименование)

09.03.03 Прикладная информатика

(код и наименование направления подготовки, специальности)

Бизнес-информатика

(направленность (профиль) / специализация)

# **ВЫПУСКНАЯ КВАЛИФИКАЦИОННАЯ РАБОТА (БАКАЛАВРСКАЯ РАБОТА)**

на тему «Разработка проекта информационной системы предприятия с применением облачных технологий»

Студент А.В. Ровнов

(И.О. Фамилия) (личная подпись)

Руководитель д.т.н., доцент, С.В. Мкртычев

(ученая степень, звание, И.О. Фамилия)

Тольятти 2021

#### **Аннотация**

Бакалаврская работа на тему: «Разработка проекта информационной системы предприятия с применением облачных технологий».

Целью бакалаврской работы является разработка проекта информационной системы ОИТиТ Ириклинской ГРЭС по поддержке ИТинфраструктуры с применением облачных технологий.

Структура работы представлена введением, 4 главами, заключением, списком литературы.

В первой главе представлен анализ предметной области, функциональные требования к разрабатываемому продукту его назначение, функциональные требования, системные требования и интерфейс.

Во второй главе идет обоснование выбора платформы для разработки, описание архитектуры и принципов функционирование проектируемой системы, разработка конфигурации и логической модели.

В третьей главе осуществляется разработка элементов программного обеспечения, пользовательского интерфейса системы и базы данных системы.

В четвертой главе представлен расчет экономической целесообразности разработки программного обеспечения, определение затрат на разработку и отладку, расчет суммарных затрат на разработку.

Данная работа представляет интерес для широкого круга разработчиков и студентов ИТ-направлений.

Работа изложена на 61 странице и включает 47 рисунков, 6 таблиц и 30 источников.

# **Оглавление**

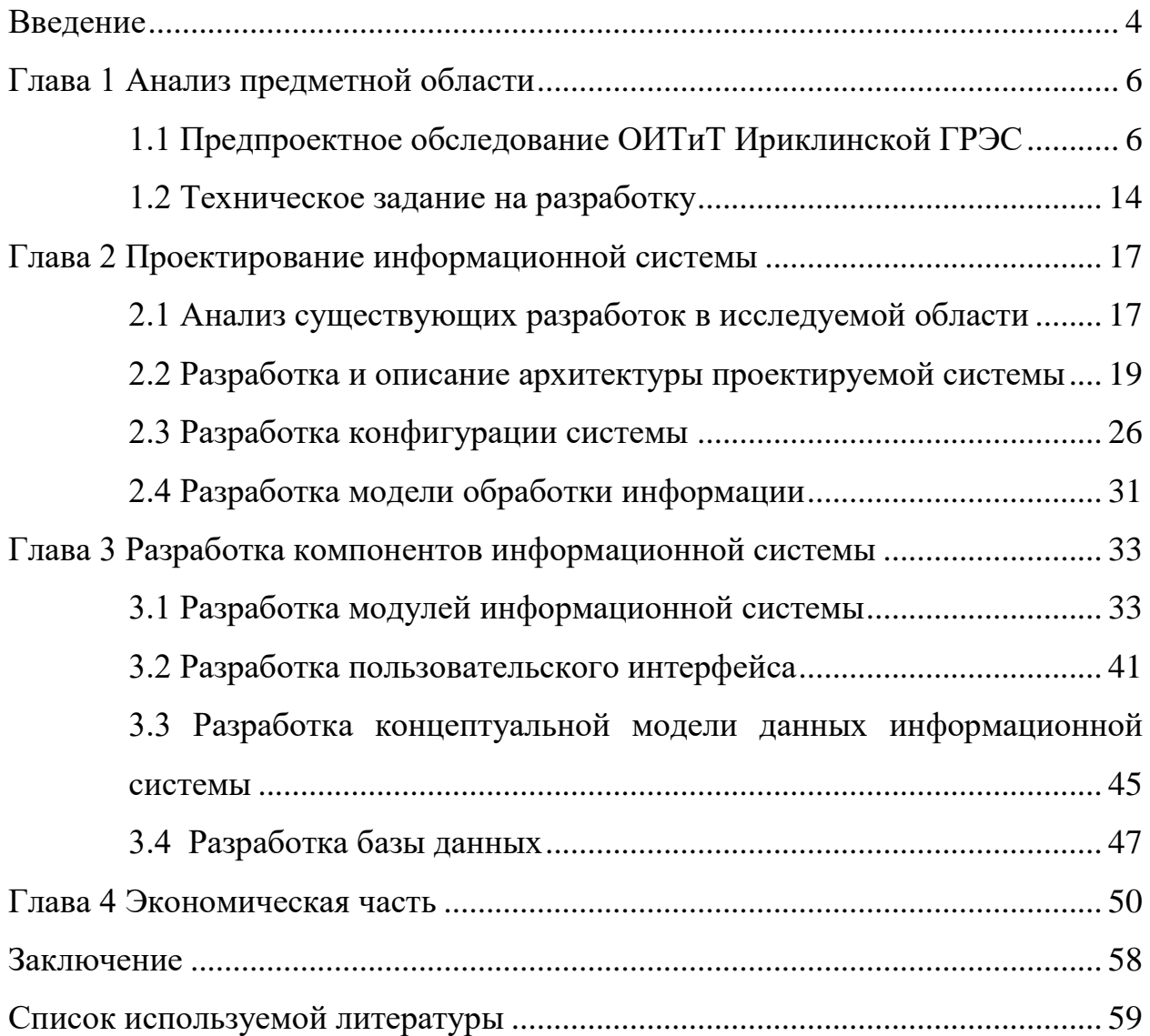

#### **Введение**

<span id="page-3-0"></span>Современный уровень развития информационных технологий, которые используются практически во всех сферах жизни, изменил и структуру обеспечения многих производственных и управленческих процессов.

«Проблема организации процесса управления ИТ-инфраструктурой, а вместе с ней и обработки запросов пользователей, эксплуатирующих эту инфраструктуру, стала очень актуальной» [5].

На рынке программного обеспечения представлено множество решений, которые выполняют данные функции, однако часто они ориентированы на крупные предприятия, в рамках которых проведена полная автоматизация.

Если же компания работает в специфической сфере, то решение таких вопросов лежит полностью на сотрудниках ИТ-департаментов.

Особенно актуально это для технологически сложно построенных компаний, подобных электростанциям, где обработка заявок пользователей, в частности, не является приоритетной, так как в основном автоматизируются технологические процессы. «В отсутствии серьезных ассигнований на развитие этого направления в компании хорошим решением могут стать облачные технологии, предоставляющие ресурсы для решения разнообразных задач» [3].

Объектом исследования является деятельность отдела информационных технологий и телекоммуникаций (ОИТиТ) Ириклинской ГРЭС по поддержке ИТ-инфраструктуры.

Предметом исследования является возможность применения облачных технологий для автоматизации деятельности ОИТиТ Ириклинской ГРЭС по поддержке ИТ-инфраструктуры.

Целью бакалаврской работы является разработка проекта информационной системы ОИТиТ Ириклинской ГРЭС по поддержке ИТинфраструктуры с применением облачных технологий.

Для достижения поставленной цели в работе предполагается решение целого комплекса задач:

- проведение функционального моделирования технологий организации работы ОИТиТ Ириклинской ГРЭС с предварительным выбором технологий моделирования;
- осуществление логического проектирования системы поддержки ИТпроцессов с использованием облачных технологий;
- реализация системы поддержки ИТ-процессов с использованием облачных технологий при помощи физического проектирования;
- оценка экономической эффективности разработки системы поддержки ИТ-процессов с использованием облачных технологий.

Методы исследования – методы и технологии проектирования информационных систем.

Практическая значимость бакалаврской работы заключается в разработке проекта информационной системы ОИТиТ Ириклинской ГРЭС по поддержке ИТ-инфраструктуры с применением облачных технологий.

Структура работы представлена введением, 4 главами, заключением, списком литературы.

В первой главе представлен анализ предметной области.

Во второй главе представлено обоснование выбора платформы для разработки, описание архитектуры и принципов функционирование проектируемой системы, разработка конфигурации и логической модели.

В третьей главе рассматривается процесс разработки информационной системы.

В четвертой главе представлен расчет экономической целесообразности разработки информационной системы. В заключении описываются результаты выполнения выпускной квалификационной работы.

<span id="page-4-0"></span>Работа изложена на 61 странице и включает 47 рисунков, 6 таблиц и 30 источников.

# <span id="page-5-0"></span>**1.1 Предпроектное обследование ОИТиТ Ириклинской ГРЭС**

В качестве объекта исследования рассматривается ОИТиТ Ириклинской ГРЭС. Организационная структура ОИТиТ представлена на рисунке 1.

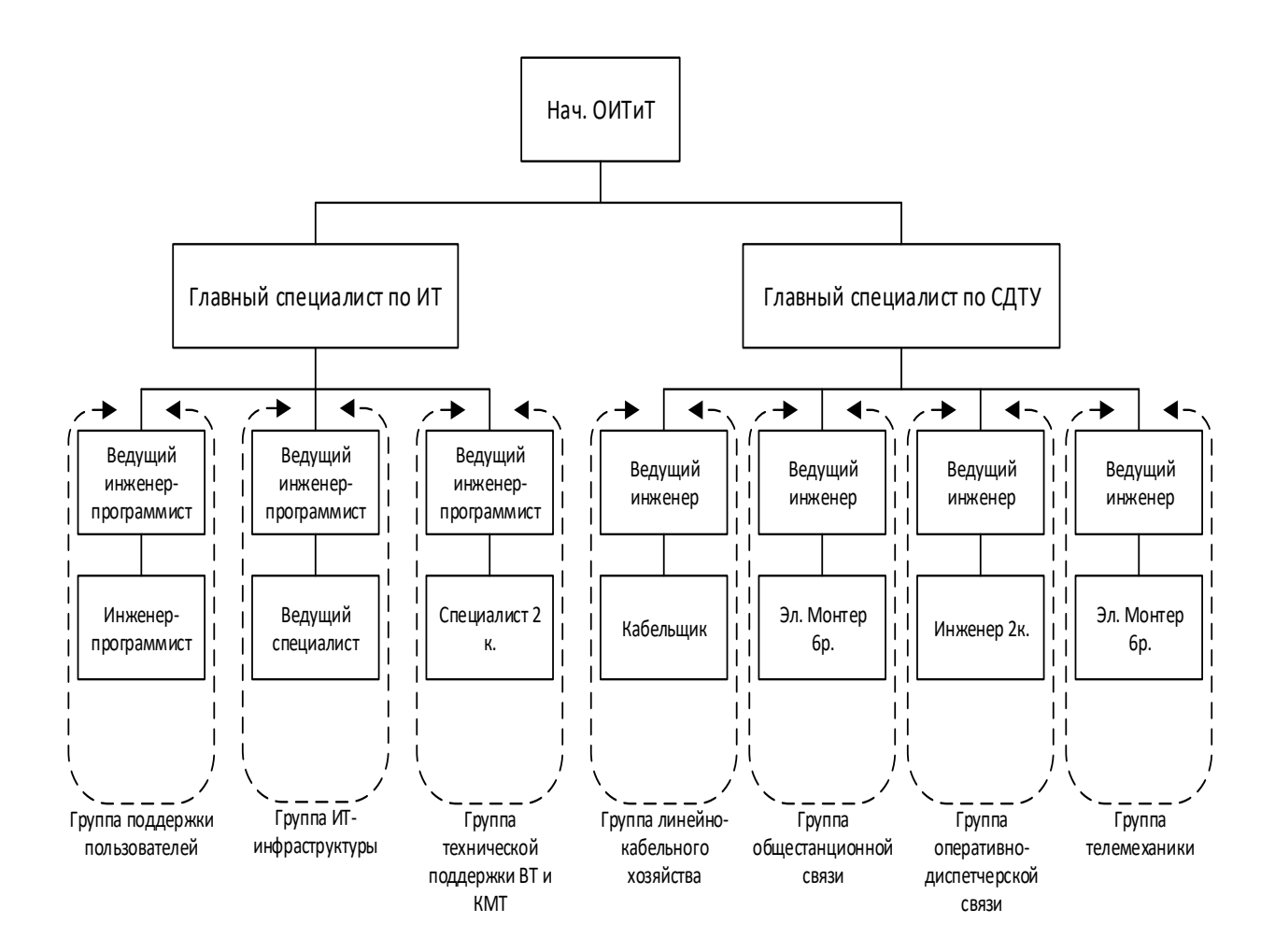

Рисунок 1 – Организационная структура отдела информационных технологий и телекоммуникаций Ириклинской ГРЭС

«Среди всех задач, стоящих перед подразделением ОИТиТ следует выделить следующие ключевые:

 внедрение (в случае необходимости) нового программного обеспечения и аппаратных средств;

- модернизация и обновление программного обеспечения и аппаратных средств, которые находятся в эксплуатации;
- составление проектов годовых графиков частичных и полных проверок оборудования;» [11]
- подача заявок на вывод оборудования СДТУ для проведения технического обслуживания;
- разработка объемов работ на капитальные, средние, текущие ремонты и техническое обслуживание оборудования СДТУ;
- выполнение наладки и испытания оборудования СДТУ, участие в разработке режимов работы оборудования;
- проведение оперативного и технического обслуживания, наладка средств технологического и диспетчерского управления, высокочастотной связи, каналов и устройств радиосвязи и телемеханики.

«Сопровождение информационной системы, обеспечивающей управление деятельностью Ириклинской ГРЭС, осуществляется силами ОИТиТ» [11].

Учитывая необходимость использования технического обеспечения для работы системы, возникает также вопрос выполнения обеспечивающего процесса, который состоит в поддержке работы компьютерного оборудования и коммуникационных сетей, включенных в работу.

Проведем анализ процессов технологии работы с заявками в ОИТиТ [16].

Контекстная диаграмма исследуемого рабочего процесса показана на рисунке 2.

Результатами процесса являются отработанные заявки в ОИТиТ, а также различные виды отчетности.

Декомпозиция IDEF0 модели процесса обработки заявок представлена на рисунке 3.

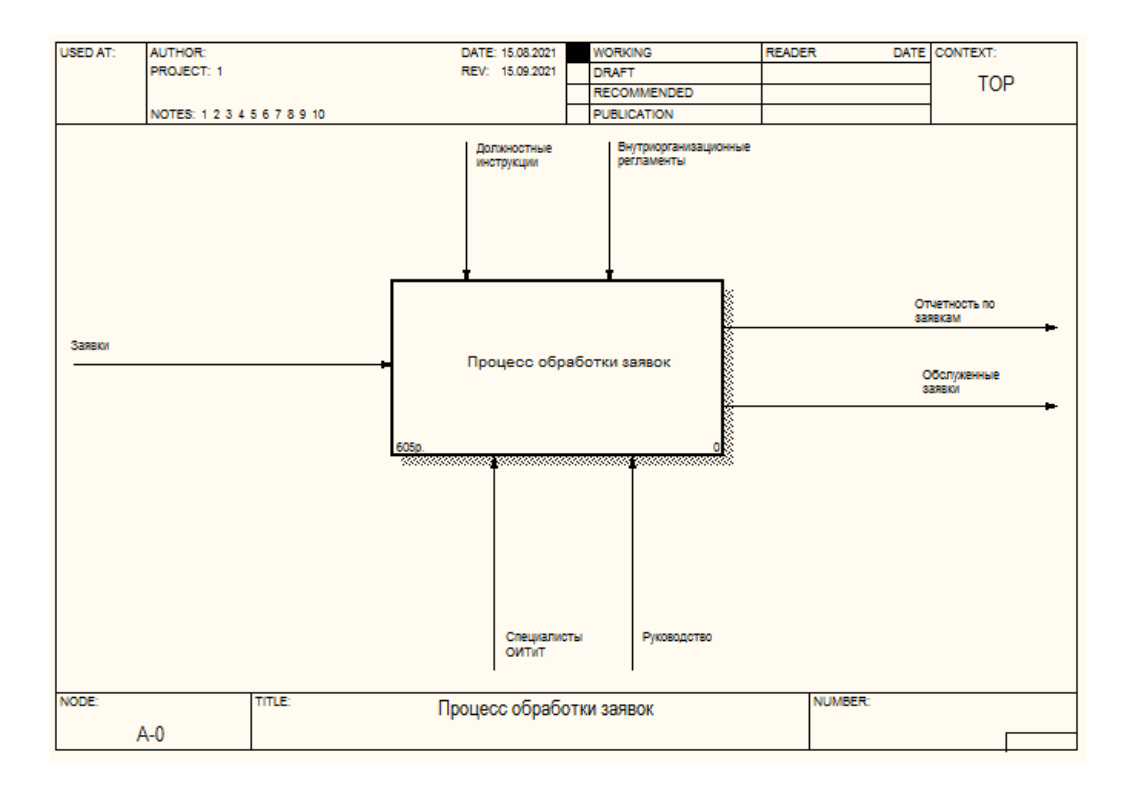

Рисунок 2 – Контекстная диаграмма «Как есть»

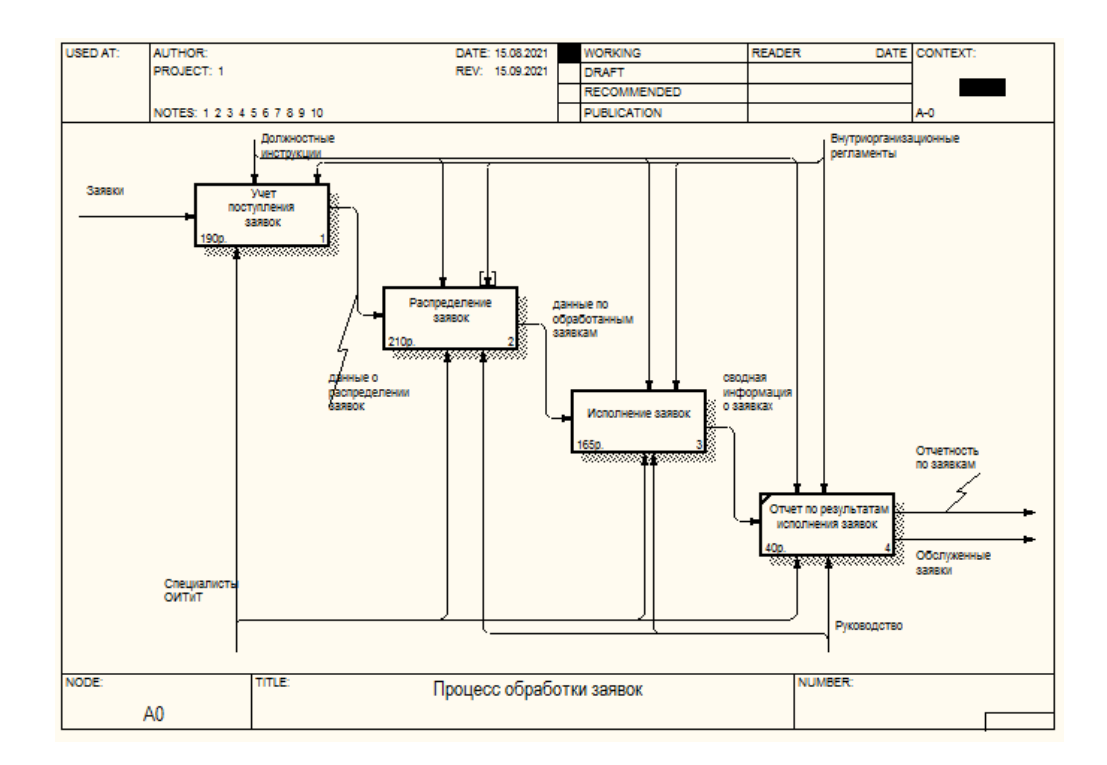

Рисунок 3 – Контекстная диаграмма процесса обработки заявок

Работа с заявкой пользователя ведется специалистами ОИТиТ. На начальных этапах ведется мониторинг поступления заявок специалистом.

«Основными подпроцессами в технологии работы специалистов компании являются:

анализ задания;

проведение консультация с профильными специалистами;

построение отчетности по принятым заявкам» [11].

Декомпозиция блока А1 «Учет поступления заявок» приведена на рисунке 4.

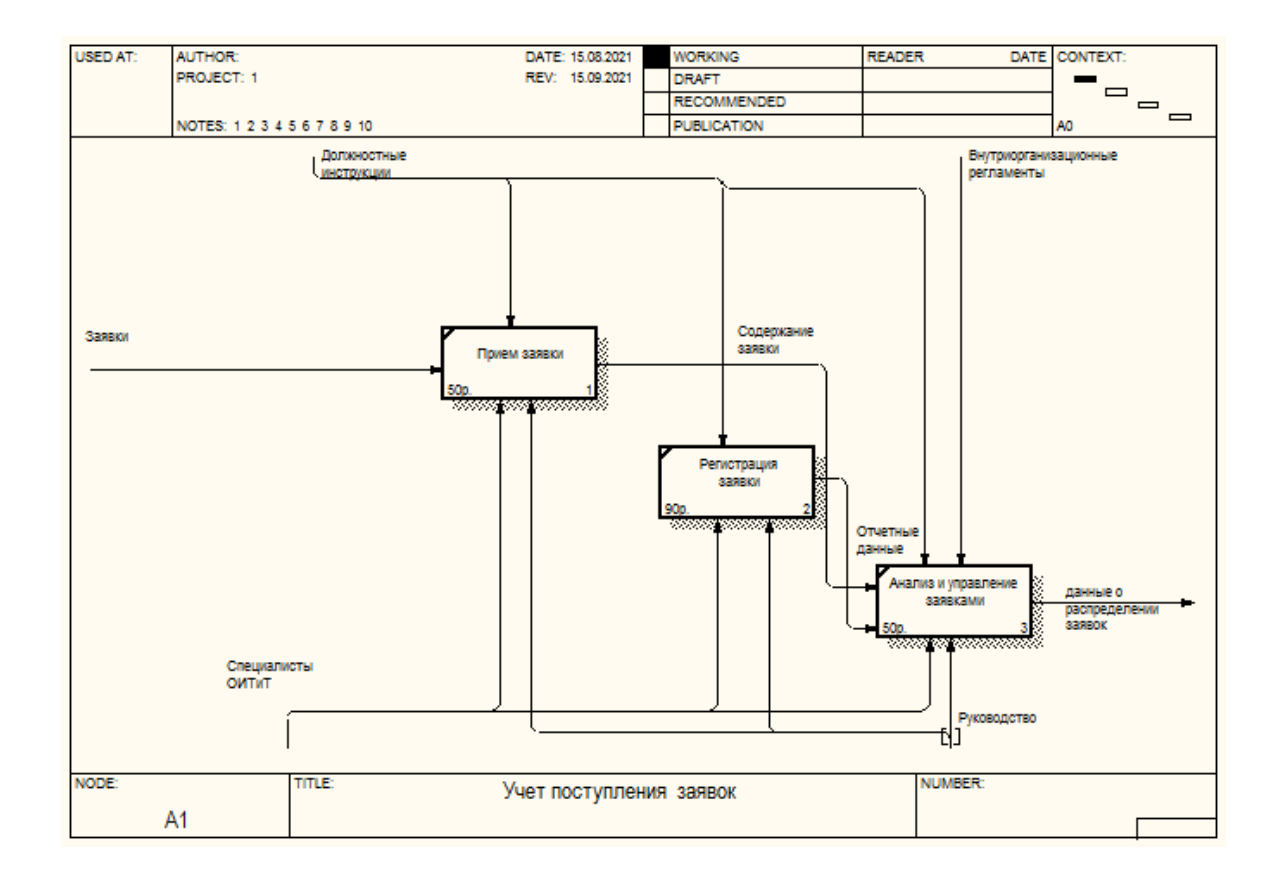

Рисунок 4 – Декомпозиция блока А1 «Учет поступления заявок»

Декомпозиция блока А2 «Распределение заявок» приведена на рисунке 5.

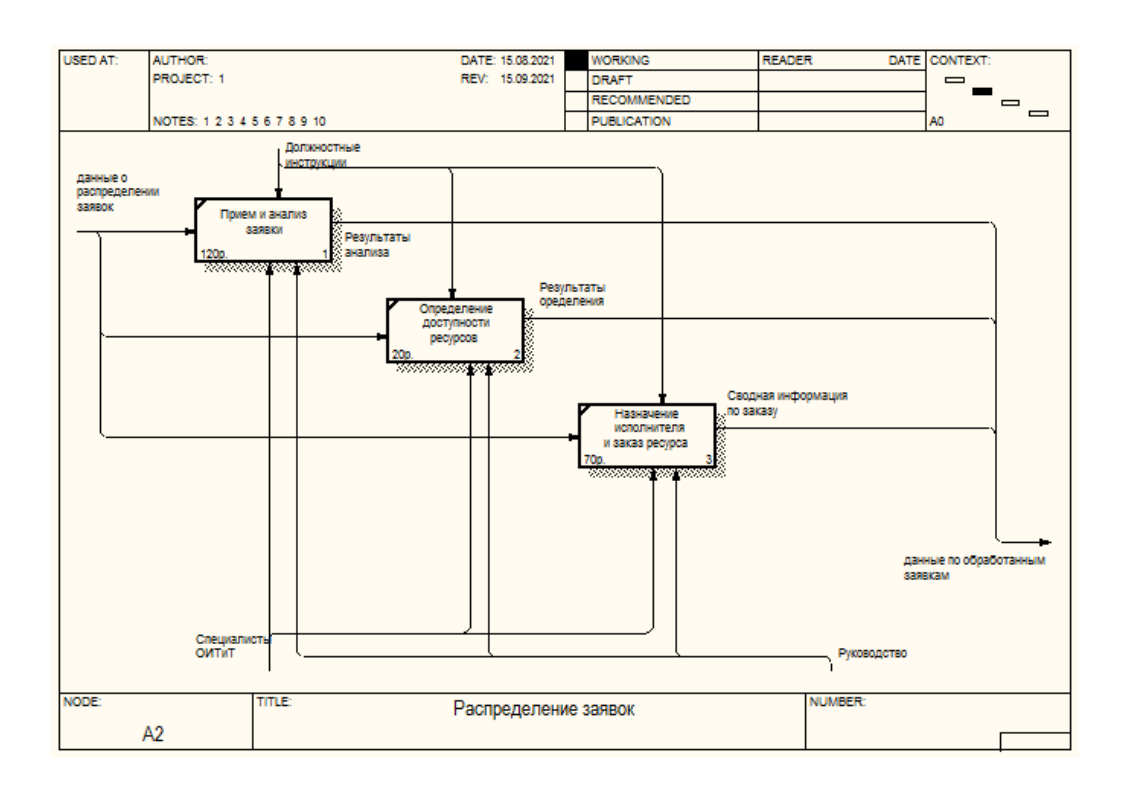

Рисунок 5 – Декомпозиция блока А2 «Распределение заявок»

Декомпозиция блока А3 «Исполнение заявок» приведена на рисунке 6.

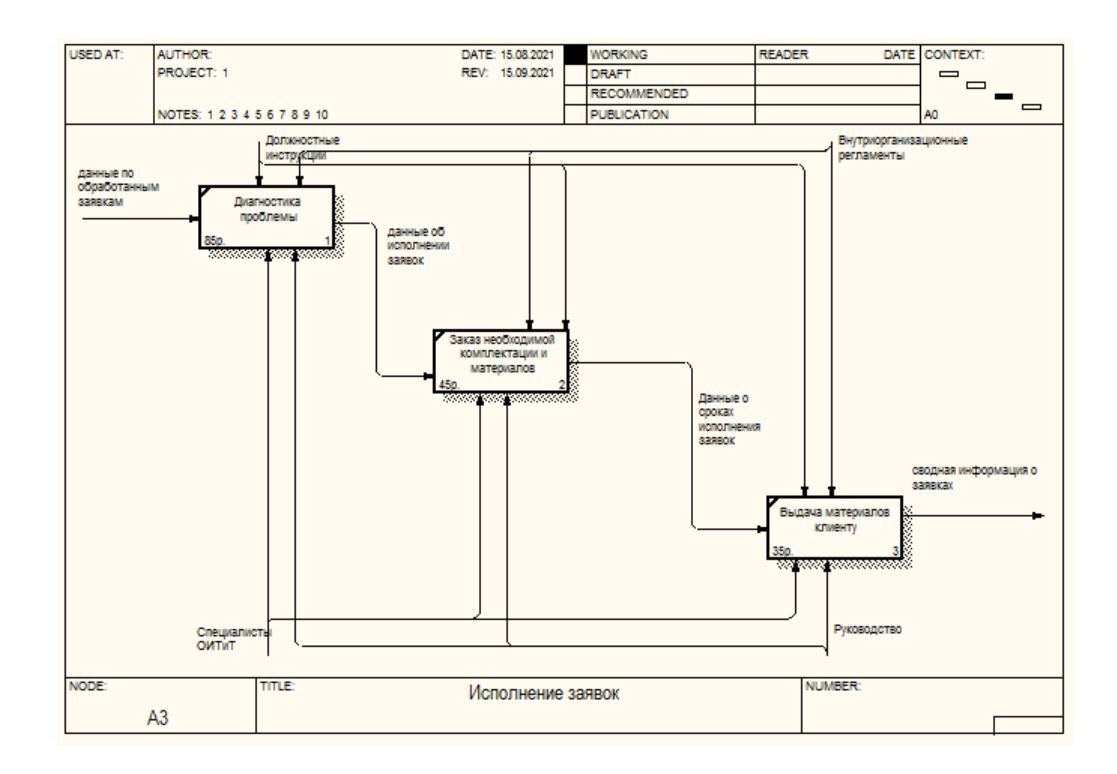

Рисунок 6 – Декомпозиция блока А3 «Исполнение заявок»

«Заявки пользователей поступают в ОИТиТ Ириклинской ГРЭС. Далее производится консолидация поступивших заявок для передачи их специалистам для отработки» [11].

Процедура оформления и обработки заявок на данный момент осуществляется без механизмов автоматизации. Данную операцию производит конкретное лицо – специалист ОИТиТ. В своей деятельности данный специалист ОИТиТ руководствуется внутренними регламентирующими документами компании. Произведем анализ недостатков существующей организации информационных процессов.

«При анализе данного процесса были выявлены следующие проблемы:

– отсутствует документирование выполненных заявок;

– невозможность определить загрузку сотрудников ОИТиТ;

– отсутствует определенный срок реакции на заявку» [18].

Модель потоков данных «Как должно быть» представлена на рисунке 7.

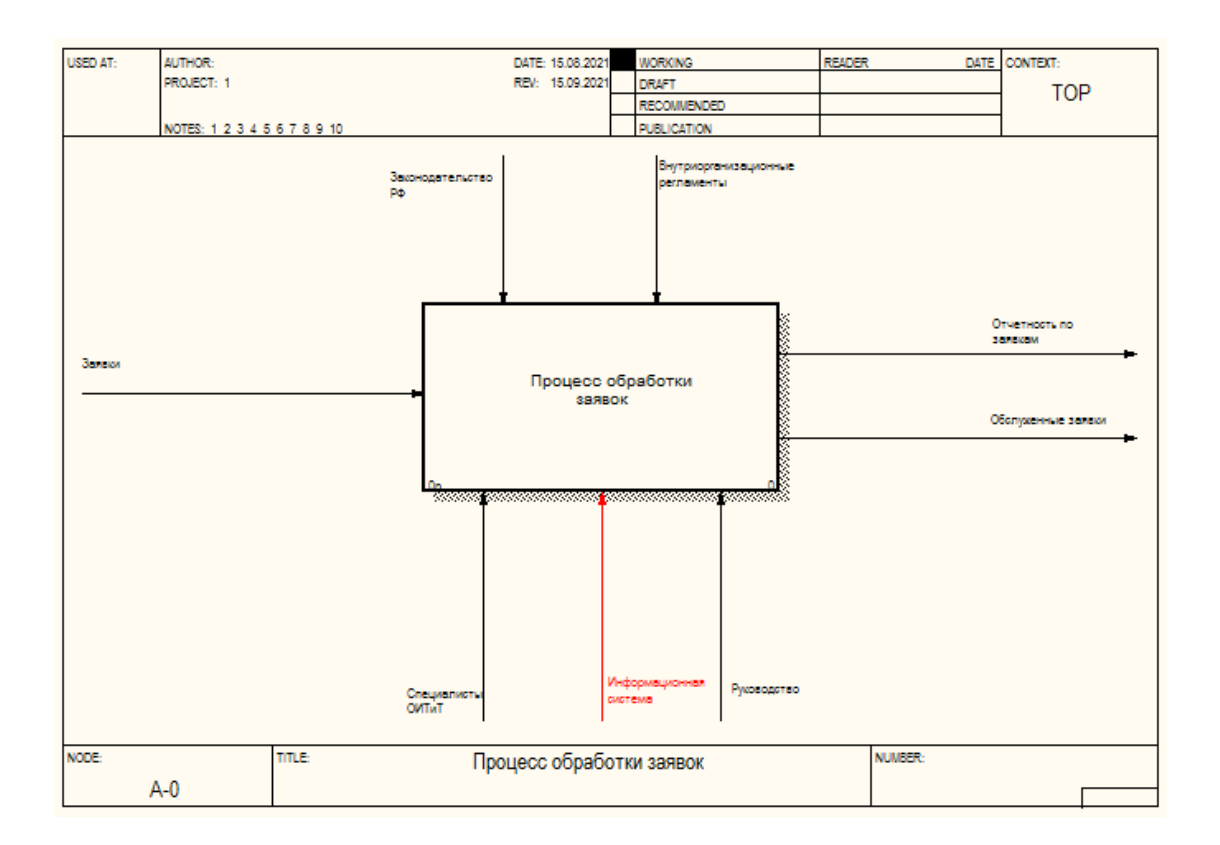

Рисунок 7 – Модель потоков данных «Как должно быть»

Декомпозиция IDEF0 модели процесса обработки заявок «Как должно быть» представлена на рисунке 8.

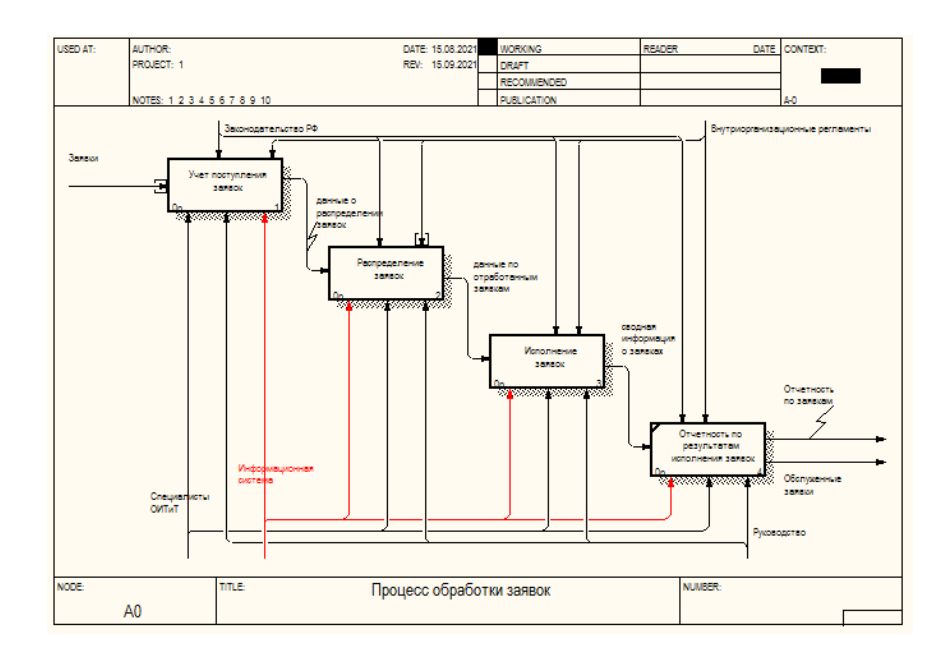

Рисунок 8 – Декомпозиция IDEF0 модели процесса обработки заявок

Декомпозиция блока А1 «Учет поступления заявок» «Как должно быть» приведена на рисунке 9.

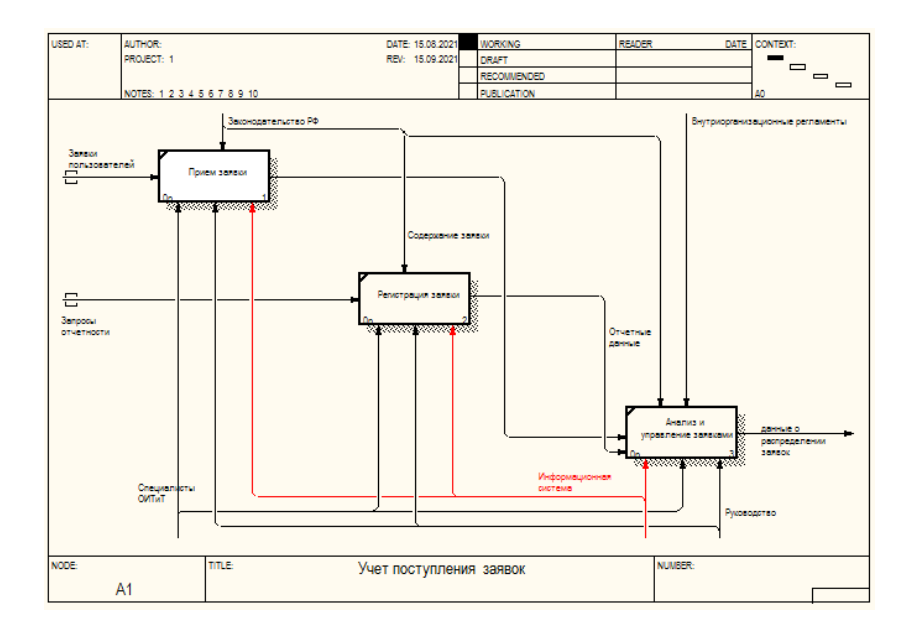

Рисунок 9 – Декомпозиция блока А1 «Учет поступления заявок»

Декомпозиция блока А2 «Распределение заявок» приведена на рисунке

10.

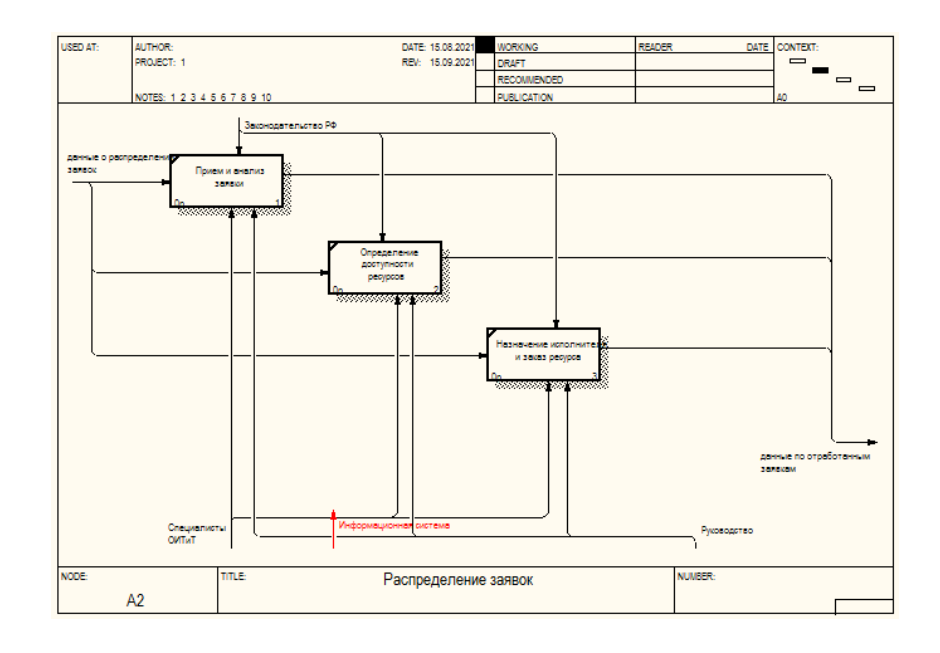

Рисунок 10 – Декомпозиция блока А2 «Распределение заявок»

Декомпозиция блока А3 «Исполнение заявок» приведена на рисунке 11.

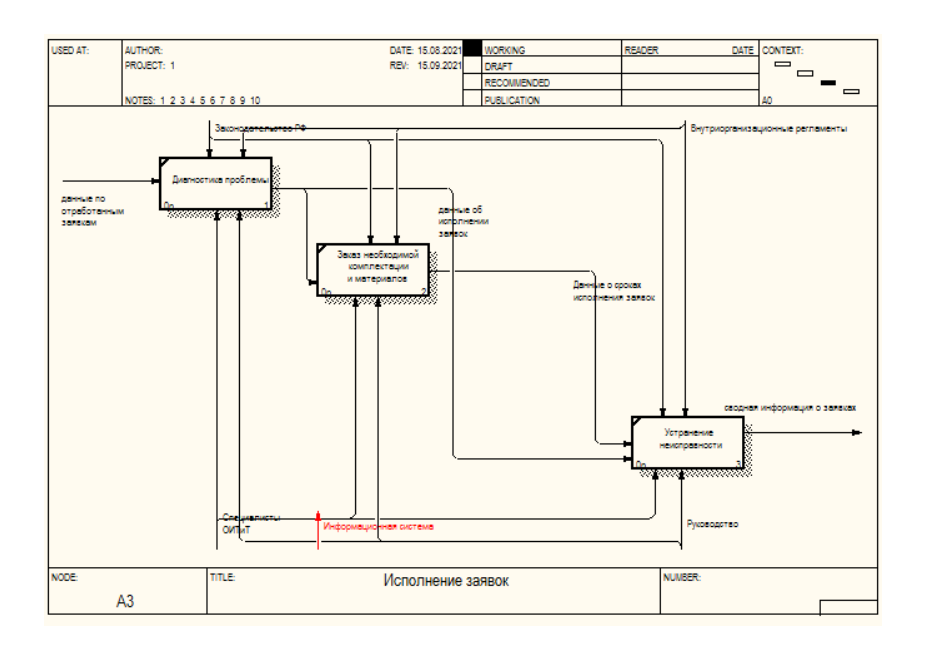

Рисунок 11 – Декомпозиция блока А3 «Исполнение заявок»

Для решения поставленной проблемы необходимо автоматизировать процесс приема и анализа заявок. Автоматизировать процесс можно с помощью разработки и внедрения специализированной информационной системы.

# <span id="page-13-0"></span>**1.2 Техническое задание на разработку**

Система обслуживания заявок пользователей на получение сервисного обслуживания строится в соответствии с возможностями компании и основной концепцией технологии построения информационной системы компании.

«Таким образом, ключевыми требованиями к системе обслуживания заявок являются следующие: простота интеграции в сложившуюся ИТинфраструктуру компании, реализация простыми графическими средствами интерфейсом и технологий построений отчетности для снижения трудозатрат по настройке и коррекции, возможность отслеживания пути зарегистрированной заявки, назначение ответственных лиц по работе с заявкой, возможности по эскалации заявок, составление всех видов отчетности необходимых компании и возможность построения собственных отчетов» [6].

Функционал разрабатываемой системы должен реализовать решение следующих задач:

- унифицировать систему обращений пользователей с заявками на обслуживание;
- выделить в качестве регистраторов заявок и наблюдателей дополнительных сотрудников, которые выступают в роли диспетчеров центра сервисной поддержки;
- выделить специалистов по обслуживанию заявок пользователей;
- проводить распределение заявок между специалистами на уровне диспетчеров;

- возможность проведения мониторинга обслуживания заявки пользователем после регистрации заявки;
- при регистрации заявки пользователь должен иметь возможность выставлять приоритет заявки на обслуживание;
- диспетчер при назначении исполнителей на работу с заявкой может определять сроки исполнения заявки;
- формирование отчётности по обслуженным заявкам пользователей;
- формирование отчётности по заявкам пользователей, которые находятся в работе;
- определение свободных специалистов на момент назначения обслуживания по заявке.

«Требования к техническому обеспечению связаны с необходимостью применения трехзвенной архитектуры и выделения сервера для хранения базы данных и СУБД, а также установки веб-сервера» [20].

Требования к серверу:

- свободного объема жесткого диска не менее 6 ГБ;
- монитор типа Super VGA с разрешением не менее 800x600 пикселей;
- объем доступной оперативной памяти от 1ГБ;
- процессор с тактовой частотой не менее 2,0  $\Gamma\Gamma$ ц
- тип процессора: процессор, совместимый с Pentium III или выше.

«Требования к рабочим станциям определяются в зависимости от объема выполняемых функций» [21]:

- свободного объема жесткого диска не менее 1 ГБ;
- монитор типа Super VGA с разрешением не менее 800x600 пикселей;
- объем доступной оперативной памяти от 512 МБ;
- процессор с тактовой частотой не менее 1,4 ГГц
- тип процессора: процессор, совместимый с Pentium III или выше.

Все установленное оборудование в отделе ОИТиТ удовлетворяет необходимым параметрам, так что техническое переоснащение не требуется.

### **Выводы к главе 1**

Выполнению первой главы выпускной квалификационной работы предшествовал глубокий анализ теоретических аспектов исследуемой тематики, литературных источников, а так же ресурсов сети Интернет.

В ходе выполнения первой главы бакалаврской работы проведен анализ предметной области, который выявил, что в виде основного объекта исследования выступает ОИТиТ Ириклинской ГРЭС.

Сопровождение информационной системы, обеспечивающей управление деятельностью Ириклинской ГРЭС, осуществляется силами ОИТиТ.

На данный момент в компании обслуживание заявок пользователей осуществляется вне зависимости от квалификации специалиста, и заявка передается просто свободному сотруднику ОИТиТ.

Необходимо осуществить автоматизацию данного процесса с использованием облачных технологий.

Так же в ходе выполнения первой главы работы разработано подробное техническое задание на проект системы автоматизации.

## <span id="page-16-0"></span>**Глава 2 Проектирование информационной системы**

#### <span id="page-16-1"></span>**2.1 Анализ существующих разработок в исследуемой области**

На рынке программного обеспечения представлено достаточное число систем для обеспечения сервисной поддержки пользователей с разным функционалом и стоимостью, начиная от бесплатных систем до очень дорогих. «Все решения условно можно разделить на три основные группы по нагруженности функционала» [15]:

- простые системы для регистрации и ведения заявок;
- системы, поддерживающие работу с базами данных и групповой работой;
- системы, которые поддерживают ITSM/ITIL и осуществляют поддержку управления бизнес-процессами, которые связаны с предоставлением сервисной поддержки в крупных компаниях.

«Вне зависимости от размеров и сфер работы компаний наиболее важными при выборе системы являются:

- возможность использования системы для конкретного вида рабочего процесса, сложившегося в компании;
- гибкость настроек системы;
- открытость кода системы для осуществления самостоятельной коррекции в процессе работы;
- наличие сервисного обслуживания и частота выхода обновлений» [1].

Для проведения сравнительной характеристики выбраны самые популярные системы согласно аналитике сайтов Helpdeski: bpm'online service, ITSM 365, Naumen Service Desk и Итилиум.

«Данные по приведенным системам сведены в сравнительную таблицу  $1 \times [22]$ .

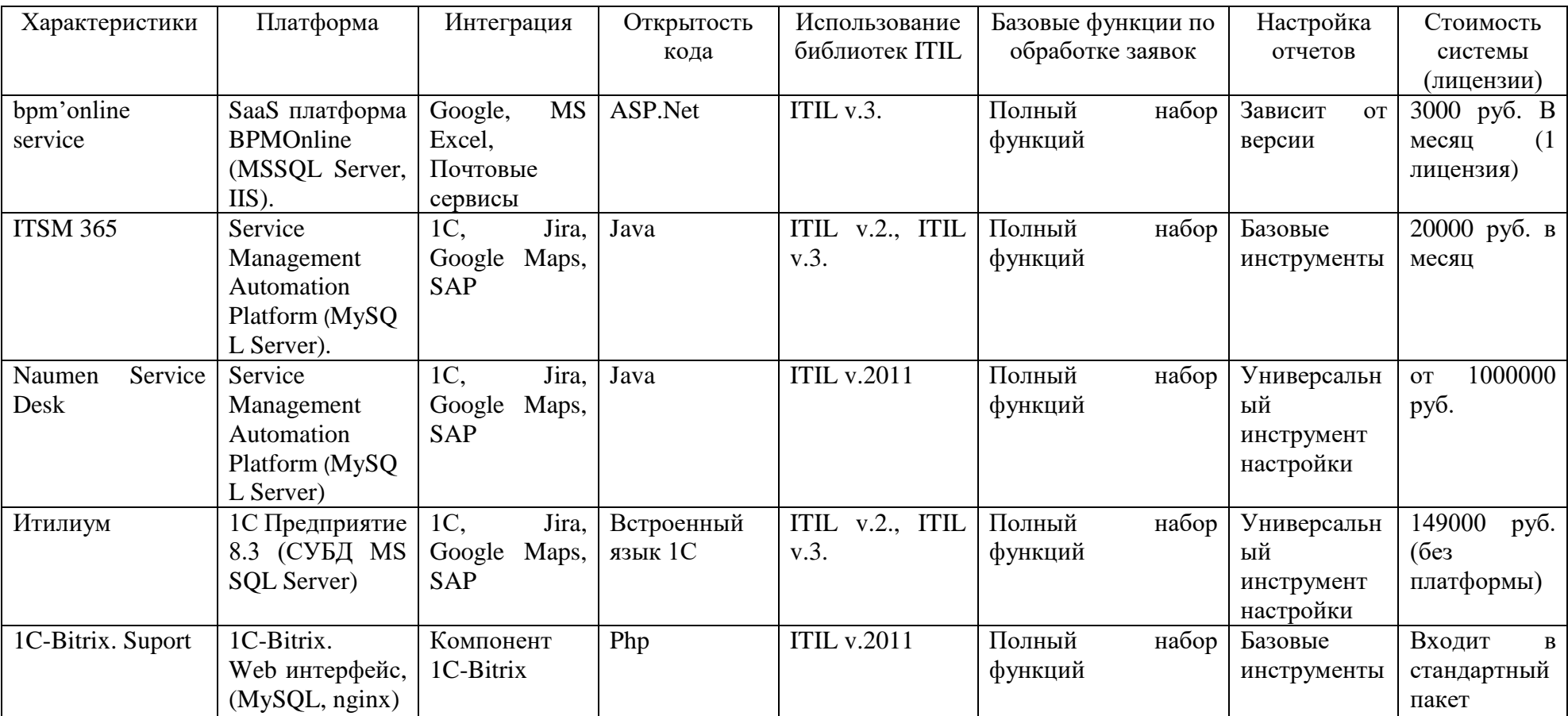

# Таблица 1 – Сравнительная характеристика популярных Helpdesk систем

«Система bpm'online service, разработанная компанией Terrasoft предполагает ведение единой базы потребителей услуг сервисной службы, включая клиентов и сотрудников бизнес-подразделений. Банк данных bpm'online service enterprise хранит контактные данные и адреса с возможностью просмотра на карте, структуру организации и взаимосвязи внутри холдингов» [23].

Управление инцидентами производится по заложенным в систему эталонным процессам, настроенным согласно рекомендациям библиотеки ITIL. Подробно разработанные правила дают возможность сотрудникам службы поддержки своевременно и корректно разрешать инциденты, возникающие в системе. «Используемая система мониторинга регулирует нотификации и формирует необходимые подсказки для пользователя с учетом срока выполнения заявок» [10].

«Система ITSM 365, разработанная компанией ГК Naumen, ООО «Смартнат» кроме соответствия методологии ITIL достаточно легко интегрируется с целым комплексом систем: 1С, MS Active Directory, CRMсистемами, интернет-сайтами и внешними базами данных» [24].

«Naumen Service Desk, система обслуживания заявок пользователей, разработанная компанией Naumen. Naumen Service Desk позволяет значительно повысить управляемость сотрудниками ИТ-департамента, а также вести прозрачный учет трудозатрат на всех уровнях» [12].

Представленные в анализе существующих решений программные продукты являются достаточно дорогими, и требуют обязательной подстройки под возможности компании.

## <span id="page-18-0"></span>**2.2 Разработка и описание архитектуры проектируемой системы**

На основании анализа технологий обработки заявки пользователя можно построить предварительный вариант диаграммы использования, которая представляет основные функции работы системы (рисунок 12).

Ключевыми актерами системы являются:

- клиент,
- диспетчер,
- исполнитель,
- администратор.

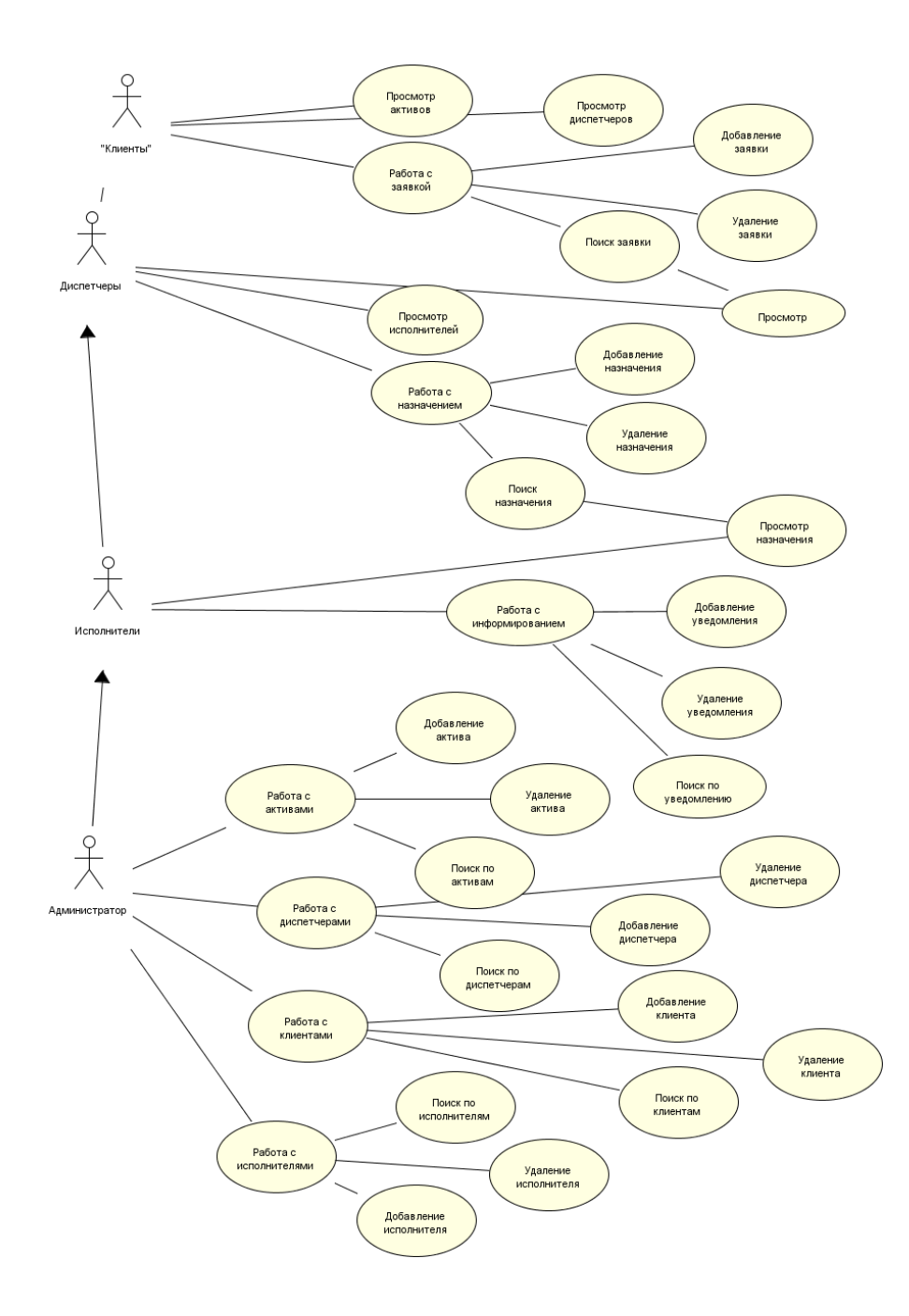

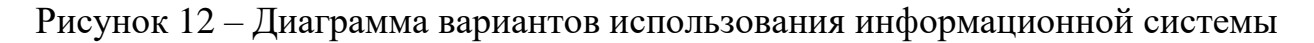

«Исполнитель получает назначение, поэтому может просмотреть назначения, а также ведет работу с уведомлениями клиентов после выполнения работы по заявке. Администратору доступны все функции, однако основными являются работа со справочниками активов, диспетчеров, клиентов и исполнителей» [7]. Последовательность процесса регистрации имеет вид, представленный на рисунке 13.

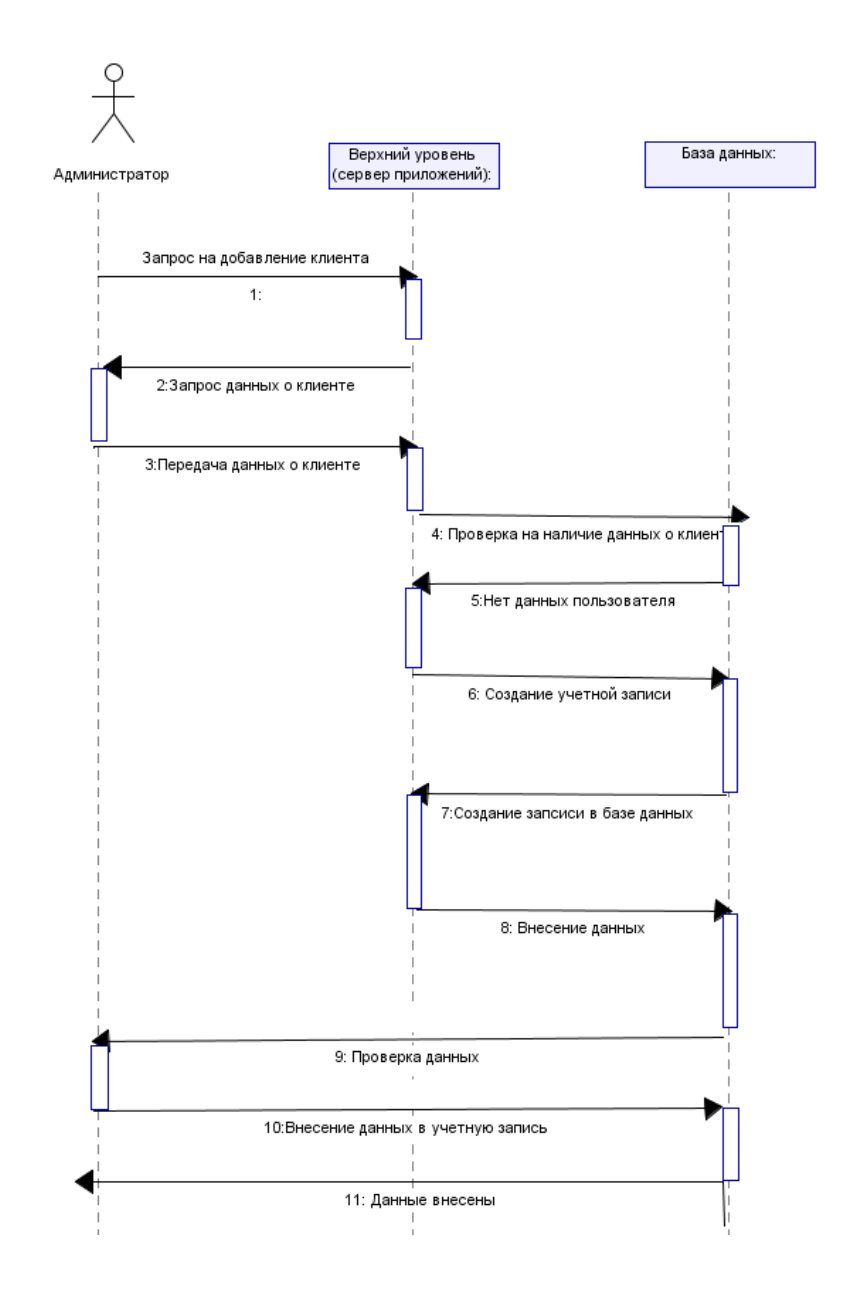

Рисунок 13 – Диаграмма последовательностей (регистрация клиента)

Например, процесс создания документа заявки, который может развернуть зарегистрированный пользователь, в роли клиента, имеет следующую структуру (рисунок 14). В процессе создания документа заявки клиент задает актив для обслуживания, выставляет приоритет и указывает проблему.

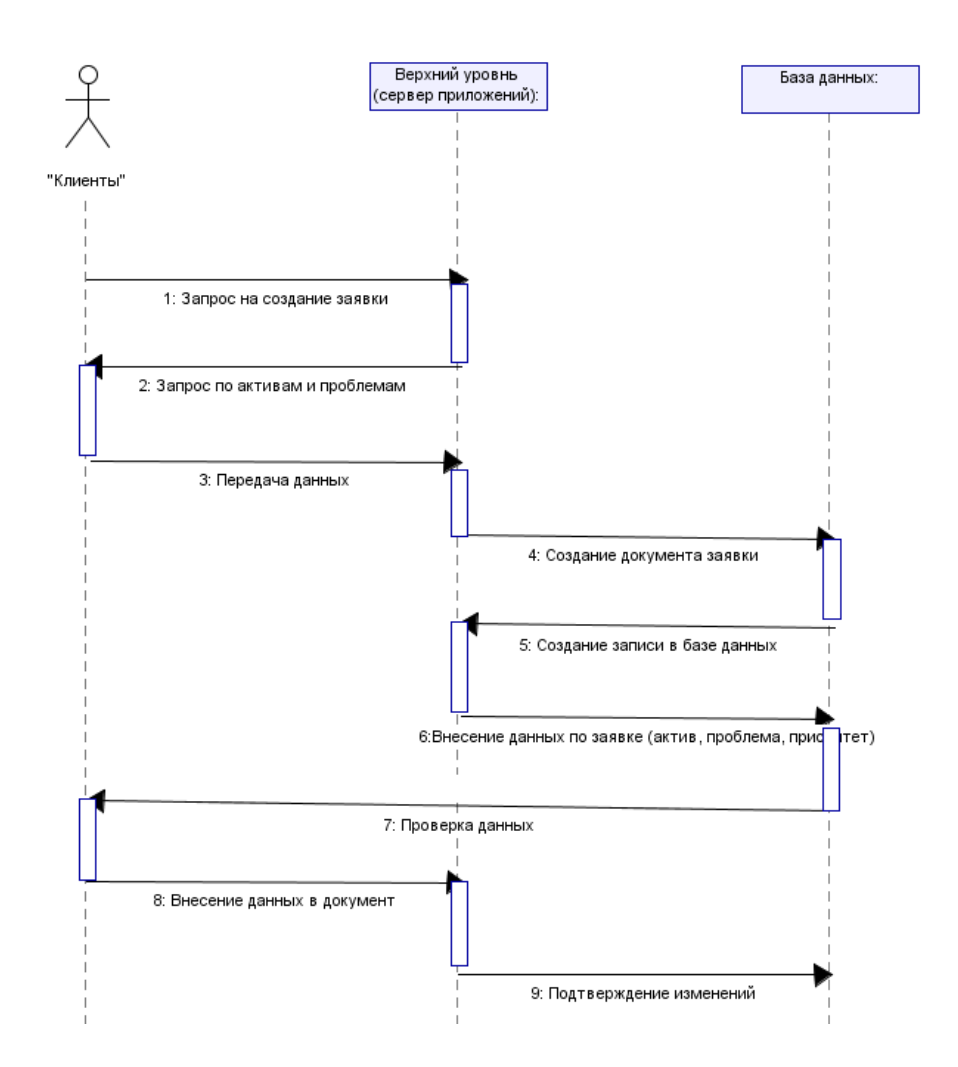

Рисунок 14 – Диаграмма последовательностей «Создание документа заявки»

Процесс формирования назначения, который инициируется диспетчером, строится только с учетом наличия заявки на обслуживание, которая подготавливается клиентом. В процессе формирования назначения диспетчер может использовать данные исключительно доступные диспетчеру (рисунок 15).

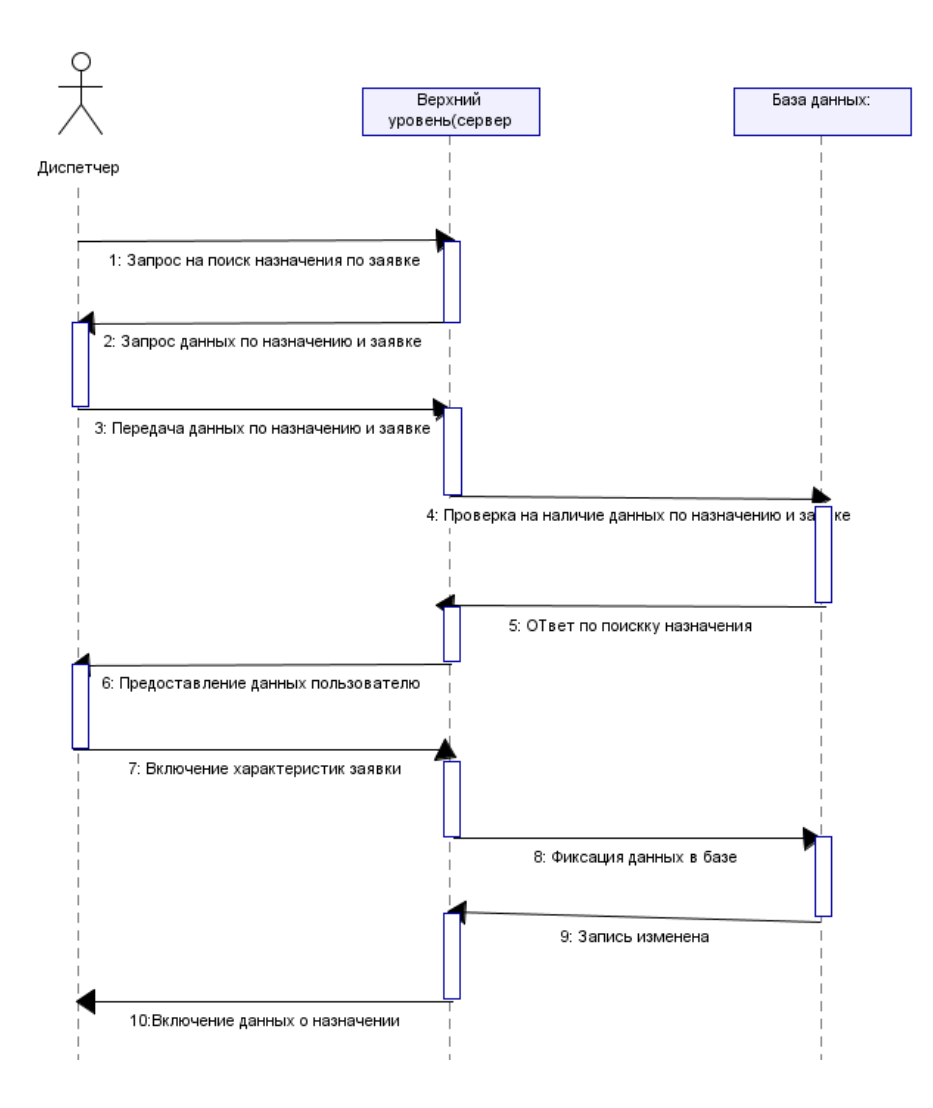

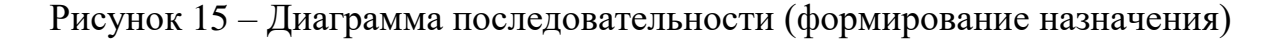

Диаграмма состояний при создании документа заявки от начала формирования до стадии сохранения документа (рисунок 16).

В процессе обработки информации по работе с документами и отчетами возможны различные проблемные ситуации, диаграмма действий отражает принимаемые решения в случае регистрации назначения с учетом данных вводимых по обслуживаемой заявке и исполнителю (рисунок 17).

«Построение схемы ИС происходит в форме схемы данных с пояснением диаграммы потоков данных» [25].

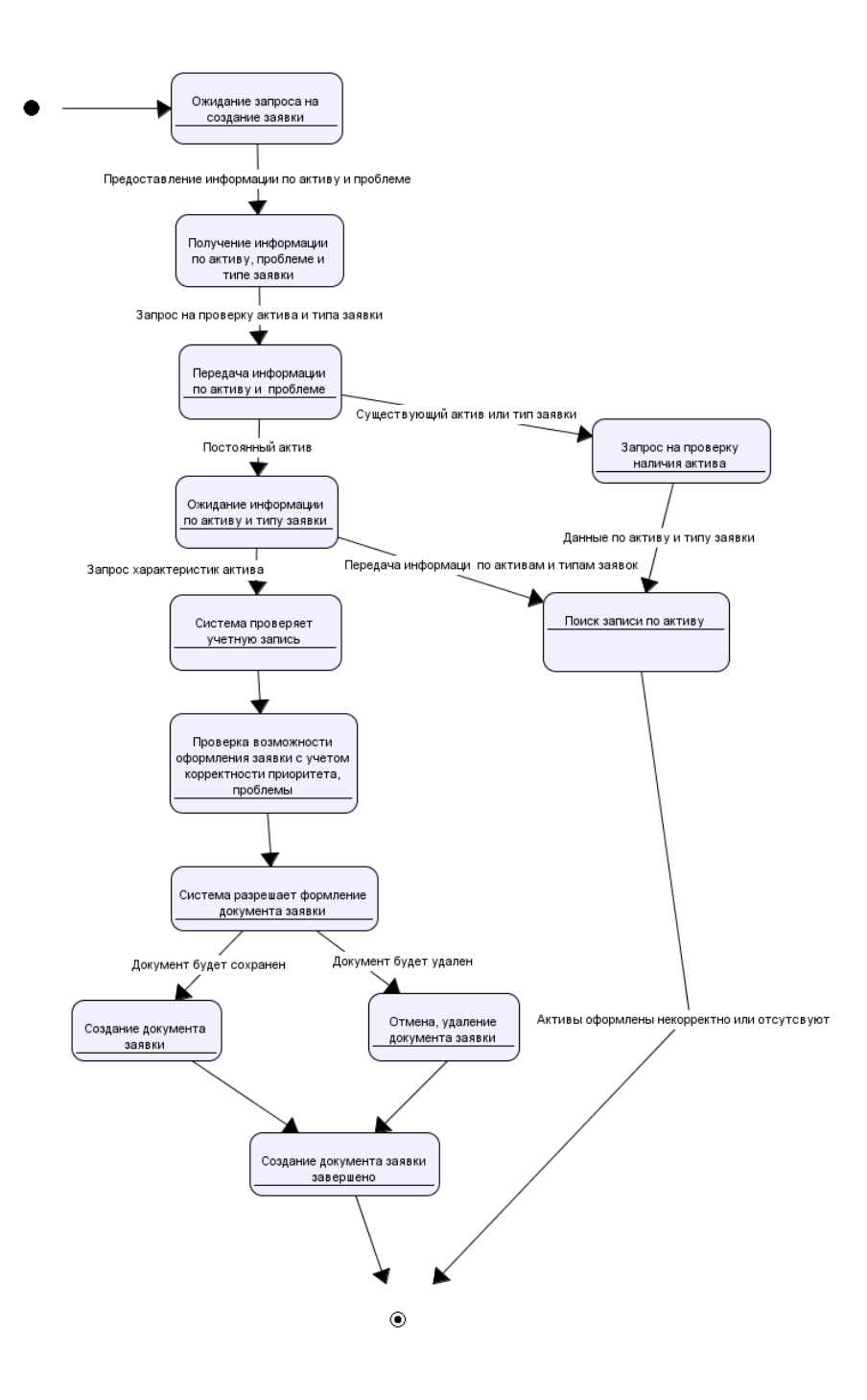

Рисунок 16 – Диаграмма состояний «Формирование документа заявки»

«В состав форм аналитических отчетов входят» [26]:

- результаты анализа поступивших заявок и документации;
- комплекс отчетных документов;
- сведения о закрытых выполненных работах.

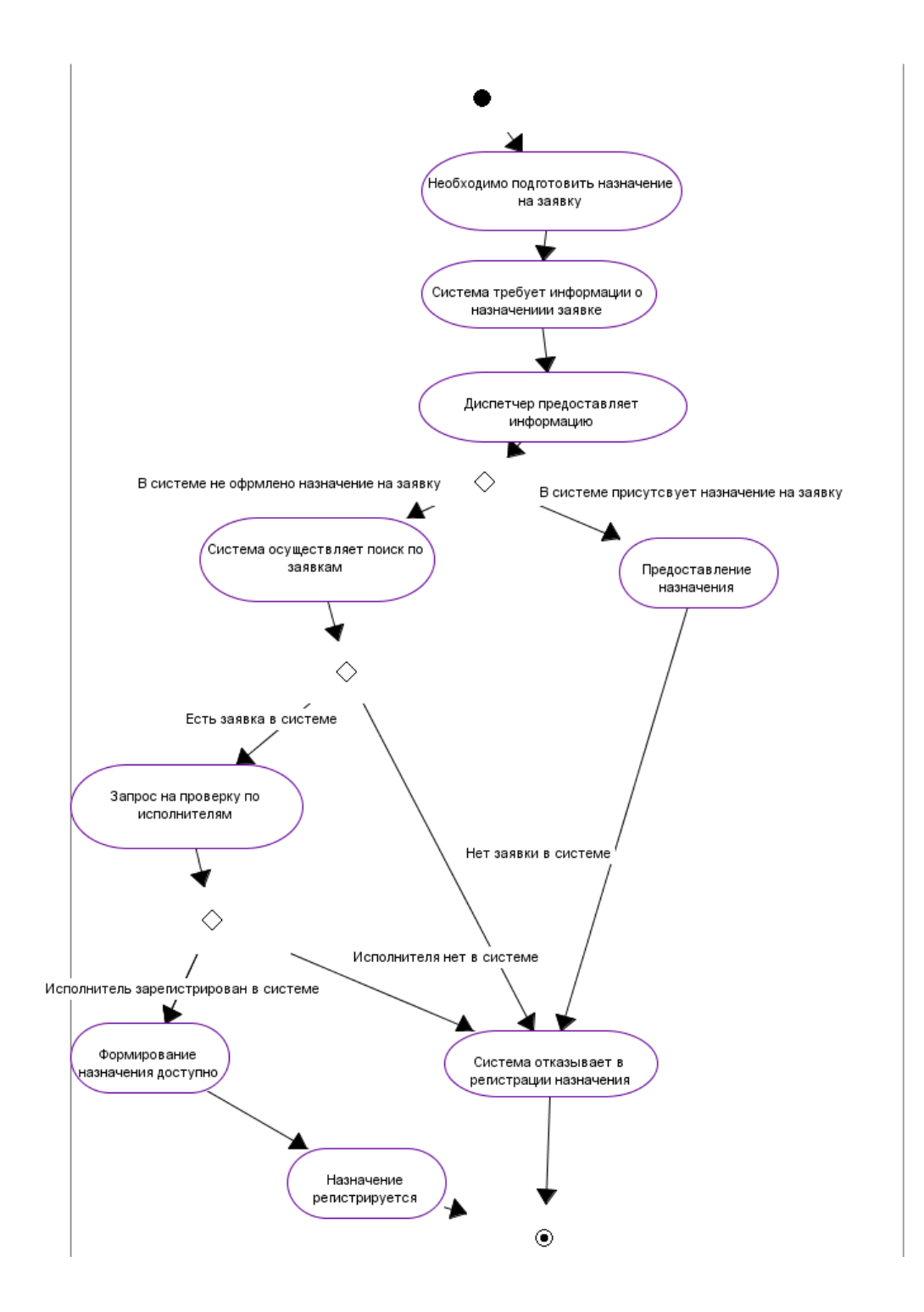

Рисунок 17 – Диаграмма активности «Формирование назначения»

На рисунке 18 представлена схема модели информационной системы автоматизации.

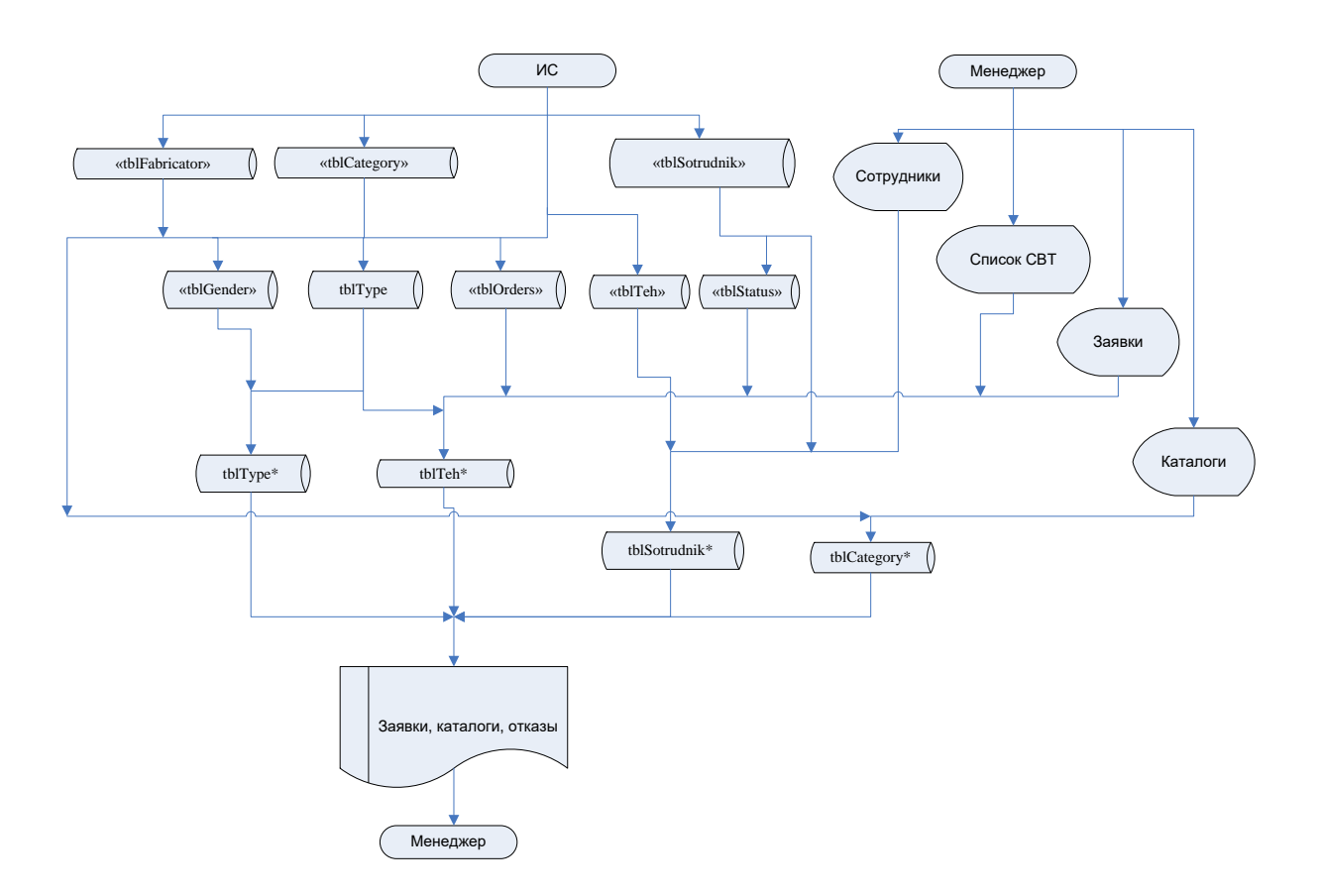

Рисунок 18 – Информационная модель проектируемой системы

С целью принятия решений по расчету используются выходные документы. Системой они используются с целью поддержания процессов оперативного управления на протяжении всех этапов расчета.

## <span id="page-25-0"></span>**2.3 Разработка конфигурации системы**

В процессе разработки предполагается организовать ввод, хранение и обработку информации в модуле, разработанном на базе языка программирования Delphi.

«В процессе ввода информации весьма полезным является ведение справочников и классификаторов. За счет этого повышается скорость работы данных программных средств» [8].

Система обслуживания заявок пользователей на получение сервисного обслуживания строится в соответствии с возможностями компании и

основной концепцией технологии построения информационной системы компании.

«Таким образом, ключевыми требованиями к системе обслуживания заявок являются следующие: простота интеграции в сложившуюся ИТинфраструктуру компании, реализация простыми графическими средствами интерфейсом и технологий построений отчетности для снижения трудозатрат по настройке и коррекции, возможность отслеживания пути зарегистрированной заявки, назначение ответственных лиц по работе в заявкой, возможности по эскалации заявок, составление всех видов отчетности необходимых компании и возможность построения собственных отчетов» [17].

На основании анализа технологий обработки заявки пользователя можно построить предварительный вариант диаграммы использования, которая представляет основные функции работы системы.

Основными документами, необходимыми для обработки заявок клиентов системы (сотрудников обслуживаемых подразделений) являются следующие документы:

заявки клиентов;

назначения по ведение заявок;

информирование клиентов о выполнении заявки.

Форма ввода заявки представлена в кабинете клиента и предполагает указание кода актива, типа заявки, приоритета, и проблемы, которая возникла при работе с активом.

Форма для создания назначения располагается в кабинете диспетчера и предполагает указание кода обслуживаемой заявки, даты исполнения и специалиста, который будет решать возникшую проблему.

Обслуживание заканчивается оформлением уведомления клиента, которое заводится исполнителем в собственном кабинете. При создании уведомления указывается номер.

В качестве результирующей информации, которая может быть использована пользователями системы, выступают результаты поиска по документам, например, по заявкам клиента или назначениям.

А также результатной информацией являются аналитические отчеты по:

- сформированным требованиям (заявкам);
- сформированным требованиям, переведенным в статус назначения, т.е. переданные исполнителям;
- обслуженным заявкам клиентов, переданным на информирование клиентов.

Как следует из структурного анализа, основными сущностями отражающими объекты и субъекты, взаимодействующие в предметной области, являются:

- клиенты (сотрудники, требующие сервисного обслуживания, работающие в конкретных подразделениях);
- диспетчеры (сотрудники, выделенные в службу технической поддержки);
- исполнители заявок (специалисты, которые занимаются непосредственно обслуживанием заявок пользователей);
- активы (обслуживаемые элементы: аппаратное обеспечение, программное обеспечение с выделением конкретных устройств и модулей).

Для обеспечения обработки заявок используются следующие документы:

- заявка (документ, формируемый пользователем, включающий первичную информацию по заявке);
- назначение (документ, формируемый диспетчером для указания срока исполнения и выбора исполнителя);
- информирование (документ, формируемый исполнителем после выполнения заявки пользователя).

# Таблица 2 – Описание входной информации

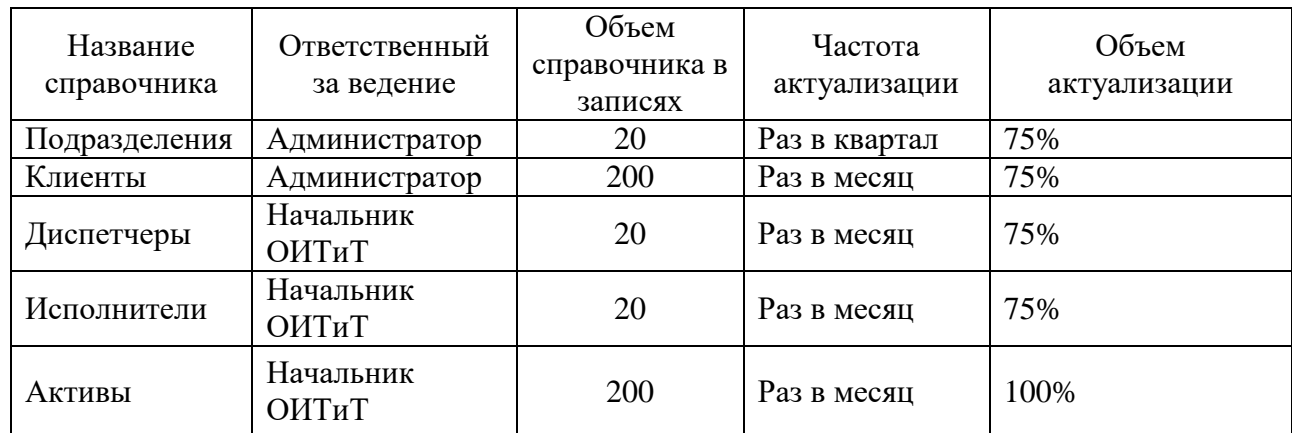

# Таблица 3 – Справочники

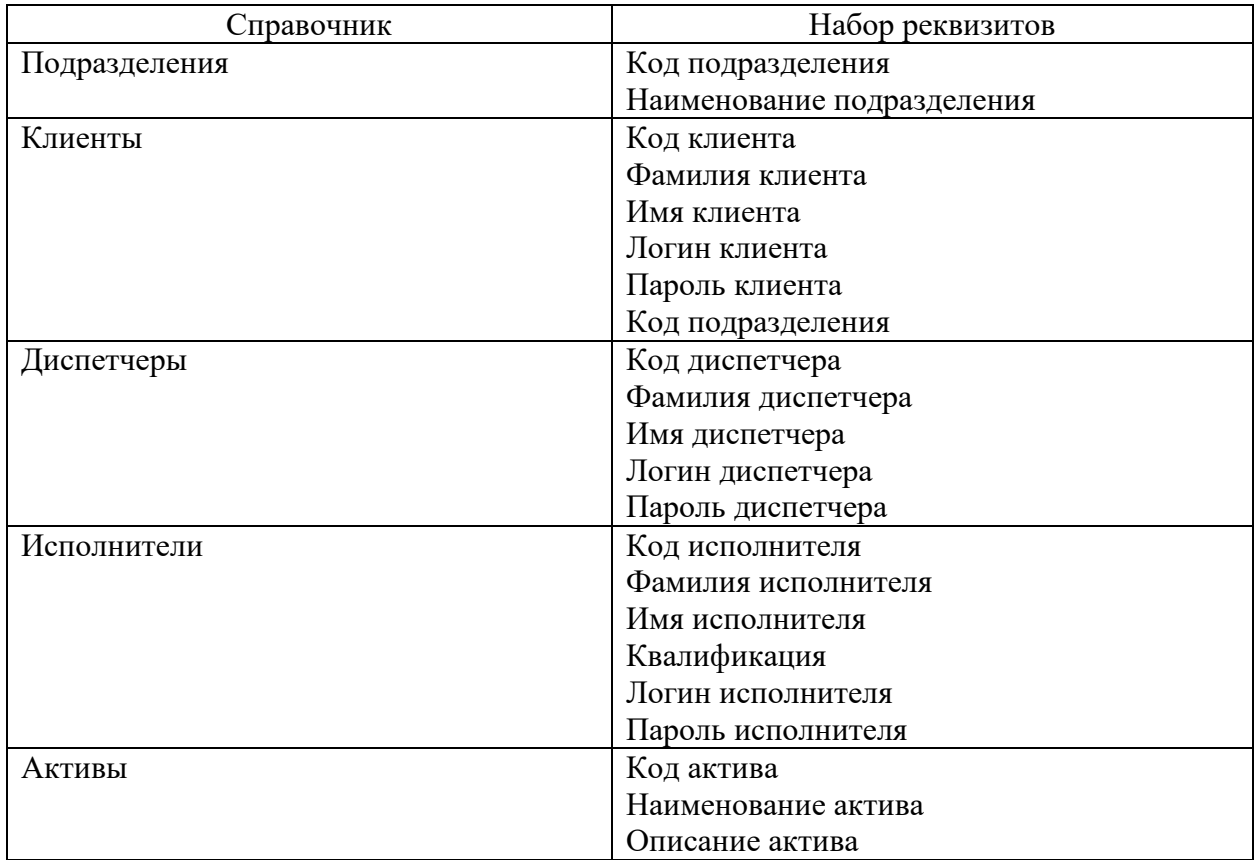

«Применяемые в организации справочники не могут быть использованы для организации системы поддержки, так как имеют свою структуру и закрыты от доступа, поэтому организуются только собственные локальные классификаторы в рамках системы поддержки пользователей» [9].

«Справочная информация представлена набором справочников, которые позволяют проводить регистрацию пользователей системы с указанием выполняемой роли, а также вести работу с активами» [27].

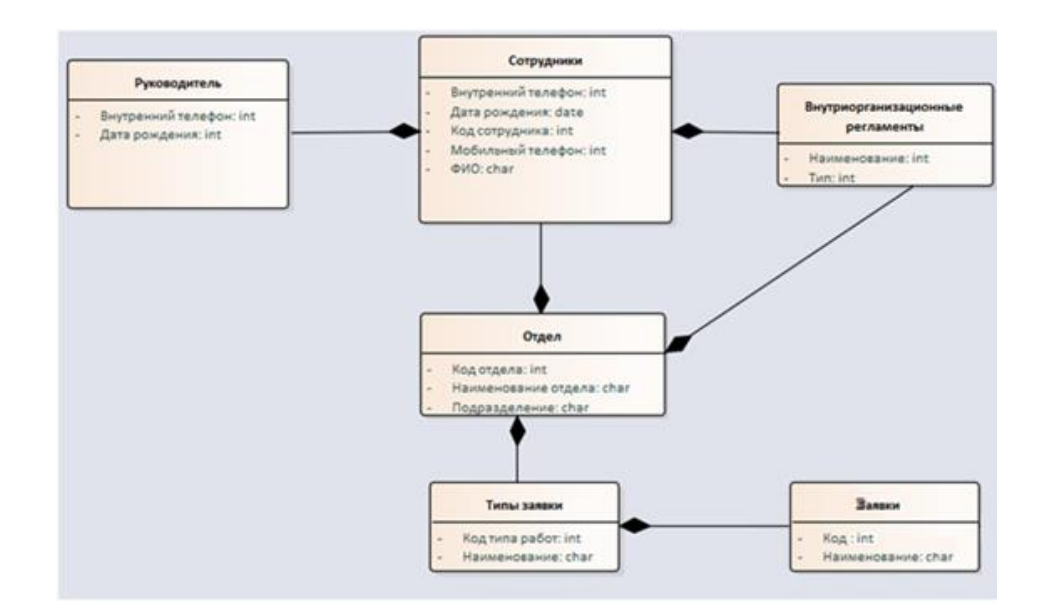

Диаграмма классов системы приведена на рисунке 19.

Рисунок 19 – Диаграмма классов информационной системы

Основными документами, необходимыми для обработки заявок клиентов системы (сотрудников Ириклинской ГРЭС), являются следующие документы:

заявки клиентов;

назначения по ведение заявок;

информирование клиентов о выполнении заявки.

«В качестве результирующей информации, которая может быть использована пользователями системы, выступают результаты поиска по документам, например, по заявкам клиента или назначениям» [28].

Результатной информацией являются аналитические отчеты по:

сформированным требованиям (заявкам);

- сформированным требованиям, переведенным в статус назначения, т.е. переданные исполнителям;
- обслуженным заявкам клиентов, переданным на информирование клиентов.

## <span id="page-30-0"></span>**2.4 Разработка модели обработки информации**

Представление основного процесса деятельности ОИТиТ в виде потоков данных, которые формируются: ответственными сотрудниками, имеющими право на формирование заявок на техническое и сервисное обслуживание в рамках Ириклинской ГРЭС, остальными пользователями, требующими информационной поддержки в рамках своих должностных функций (**Ошибка! Источник ссылки не найден.**20).

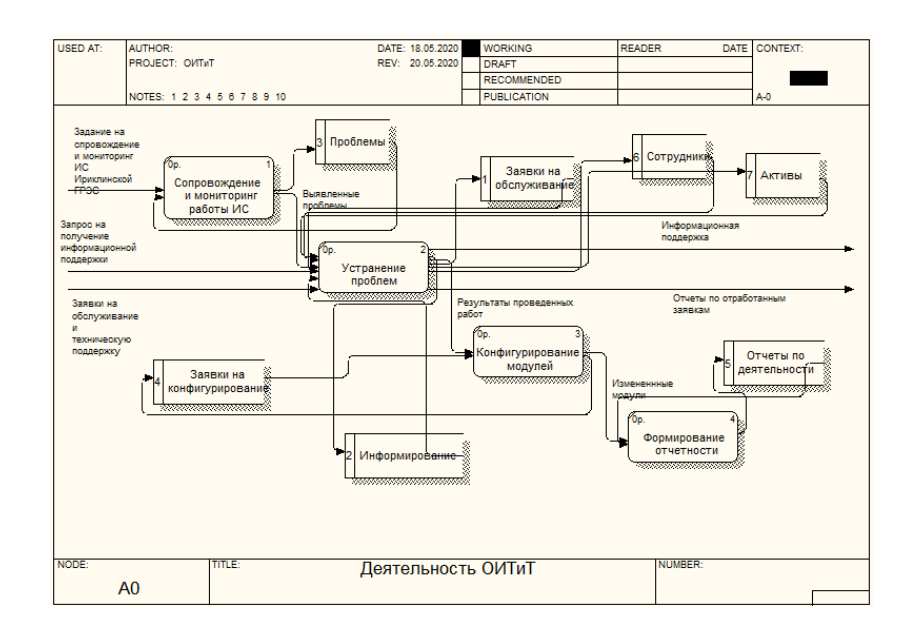

Рисунок 20 – Декомпозиция основного бизнес-процесса для ИТ-отдела (DFD)

«Процесс сопровождения предполагает: учет данных по возникающим проблемам, регистрацию данных о проблемах в виде результатов мониторинга и заявок пользователей, учет заявок для всех видов обслуживаемых активов, включая не только техническое обеспечение, но и работу модулей, сервисов и дополнительных приложений в виде поддержки релизов, их обновлений при необходимости или конфигурирования на базе предоставленных платформ, обязательное информирование пользователя о степени сложности проблемы и стадии ее решения, ведение отчетной документации по проведенным работам и внесенным изменениям в структуру ТО или ПО»[19].

В результате появляется возможность выделения инцидентов и формирование решений по ним с учетом возможностей базы данных и технологий передачи нетипичной заявки на следующий уровень обслуживания.

### **Выводы к главе 2**

В данной главе рассматривалась разработка и описание архитектуры и принципы функционирования проектируемой системы, создание нового документа в проекте и структура конфигурации отчетности.

В методологии IDEF0 разработана модель исследуемых процессов.

Проведенный анализ предметной области и существующих технологий проектирования выявил, что в ходе разработки будет использоваться объектно-ориентированный подход.

Выбрана технология проектирования базы данных и построена логическая модель базы данных на основе сформированной концептуальной модели.

# <span id="page-32-0"></span>**Глава 3 Разработка компонентов информационной системы**

# <span id="page-32-1"></span>**3.1 Разработка модулей информационной системы**

«Информационная система имеет модульную структуру. Модули системы разработаны с целью решать целостный круг задач в конкретной области управления» [13].

«Начальный загрузчик системы используется с целью загрузки на рабочее место пользователя ИС программного обеспечения, а также при своевременном обновлении версии данного ПО. Эта программа производит подключение к базе данных ИС, сверку версий ПО (в случае необходимости производит обновление)» [29].

Контекст общего модуля приведен на рисунке 21.

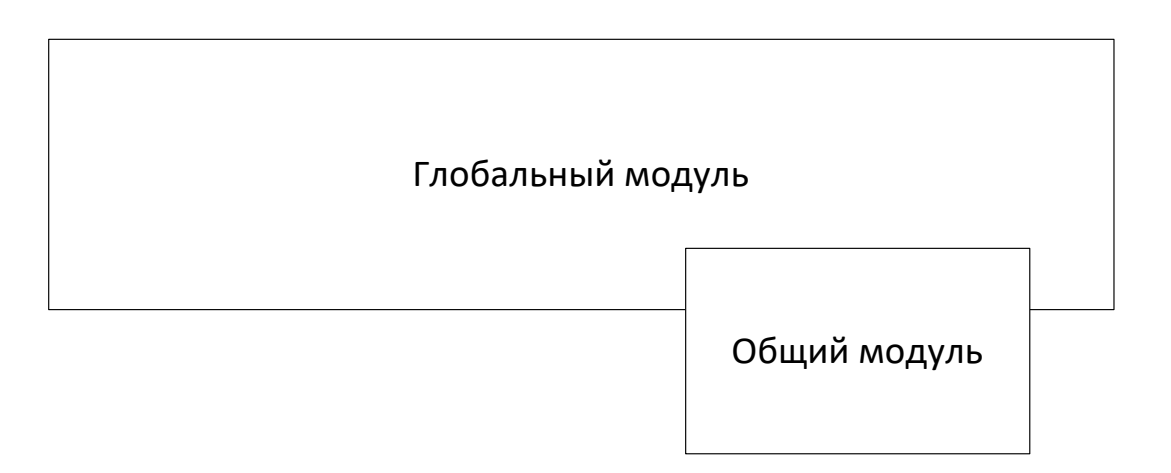

Рисунок 21 – Контекст общего модуля

Программное обеспечение включает глобальный и общий модули, взаимосвязанные друг с другом.

В конфигурации имеется модуль приложения.

Дерево программных модулей проектируемой ИС приведено на рисунке 22.

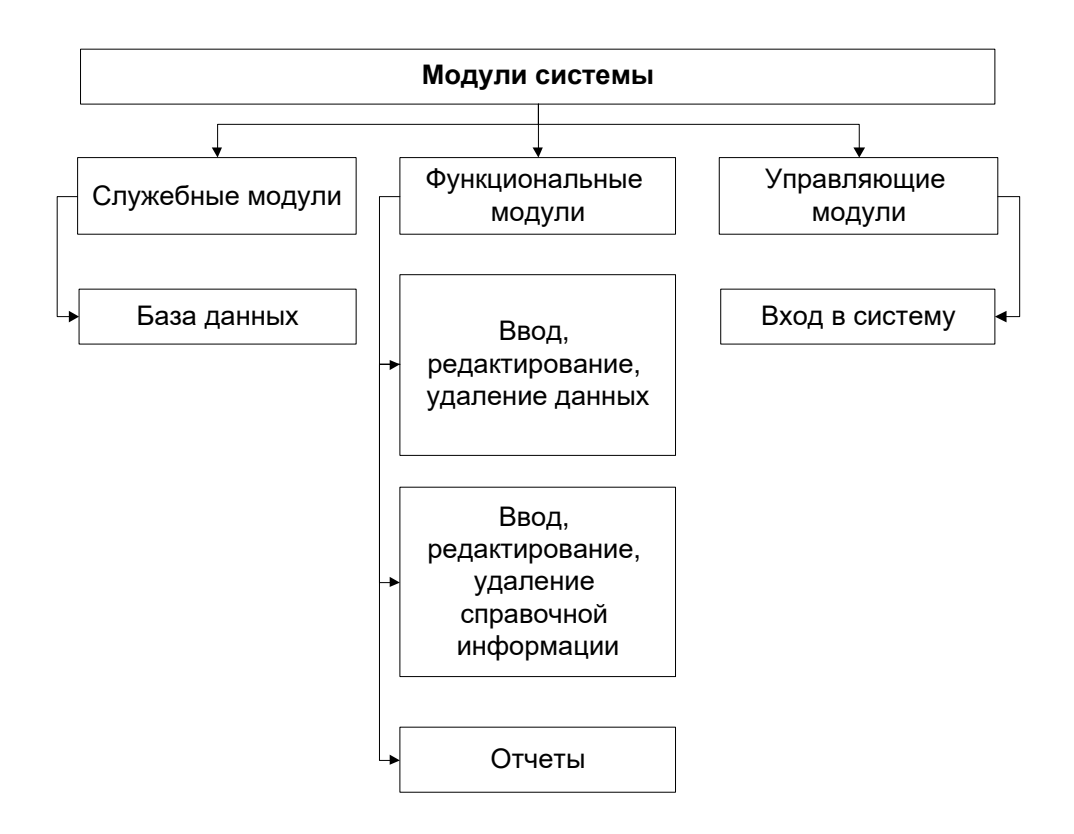

Рисунок 22 – Дерево программных модулей проектируемой ИС

На рисунке 23 представлен контекст модуля приложения.

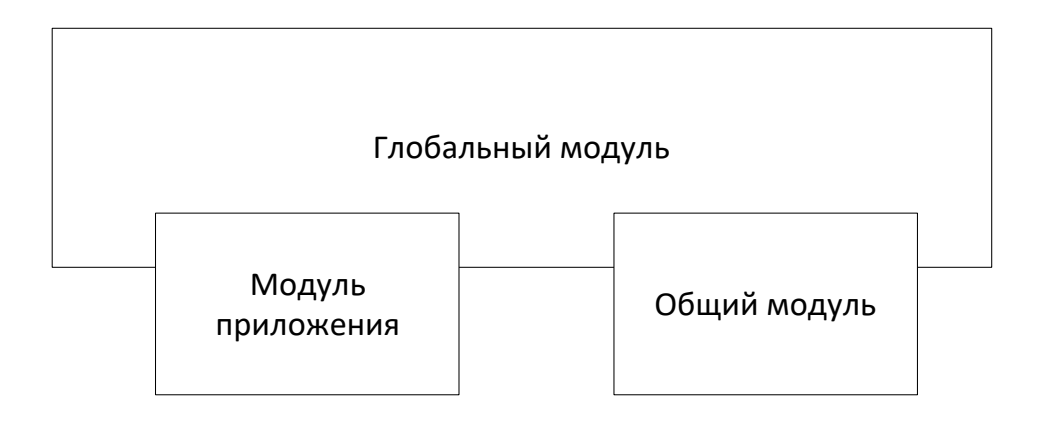

Рисунок 23 – Контекст модуля приложения

На рисунке 24 изображена схема вызова.

При запуске системы появляется событие ПриНачалеРаботыСистемы.

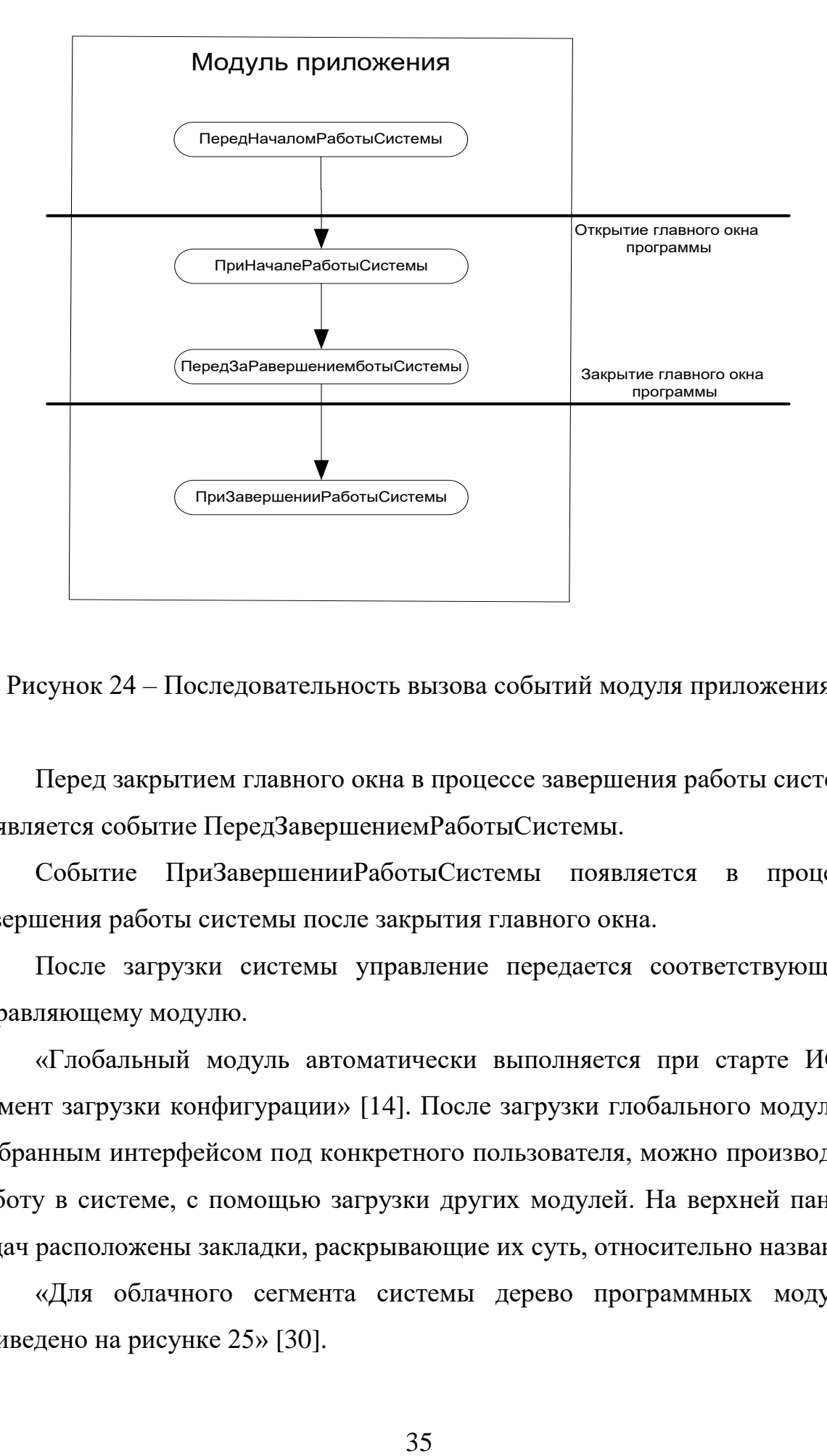

Рисунок 24 – Последовательность вызова событий модуля приложения

Перед закрытием главного окна в процессе завершения работы системы появляется событие ПередЗавершениемРаботыСистемы.

Событие ПриЗавершенииРаботыСистемы появляется в процессе завершения работы системы после закрытия главного окна.

После загрузки системы управление передается соответствующему управляющему модулю.

«Глобальный модуль автоматически выполняется при старте ИС в момент загрузки конфигурации» [14]. После загрузки глобального модуля, с выбранным интерфейсом под конкретного пользователя, можно производить работу в системе, с помощью загрузки других модулей. На верхней панели задач расположены закладки, раскрывающие их суть, относительно названия.

«Для облачного сегмента системы дерево программных модулей приведено на рисунке 25» [30].

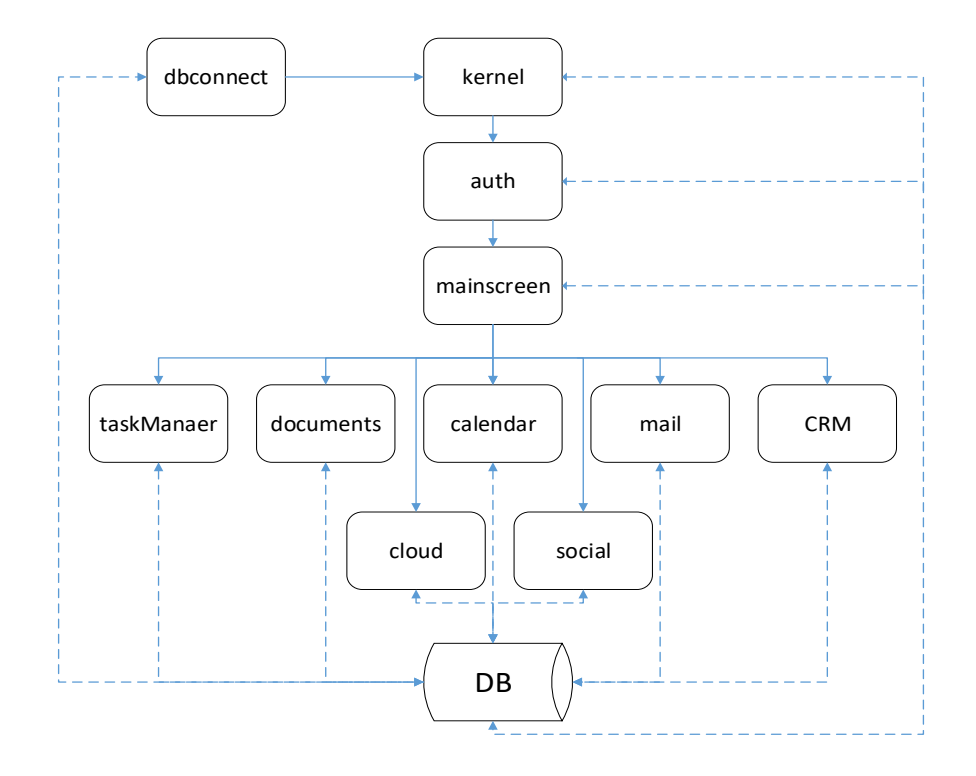

Рисунок 25 – Дерево программных модулей

Указанные модули обеспечивают следующий функционал.

Модуль «auth» содержит программный код обработчика авторизации. Модуль «mainscreen» обрабатывает информацию из разработанной базы данных об избранной странице пользователя и открывает ее. Модуль «taskManager» содержит программный код обработчика постановки задач. Модуль «documents» обрабатывает запросы к редакторам документов. Модуль «calendar» отображает календарь и обрабатывает запросы по планированию времени. Модуль «mail» является обработчиком почтовых запросов IMAP, POP3, SMPT. Модуль «CRM» содержит программный код обработчика CRMсистемы. Модуль «cloud» обеспечивает работу с файловой системой на облаке и позволяет загружать файлы. Модуль «social» содержит программный код мессенджера.

Применение облачных технологий в разрабатываемой системе предполагает использование облачной информационной системы Битрикс24.

На рисунке 26 представлена схема взаимодействия с облаком в информационной системе.

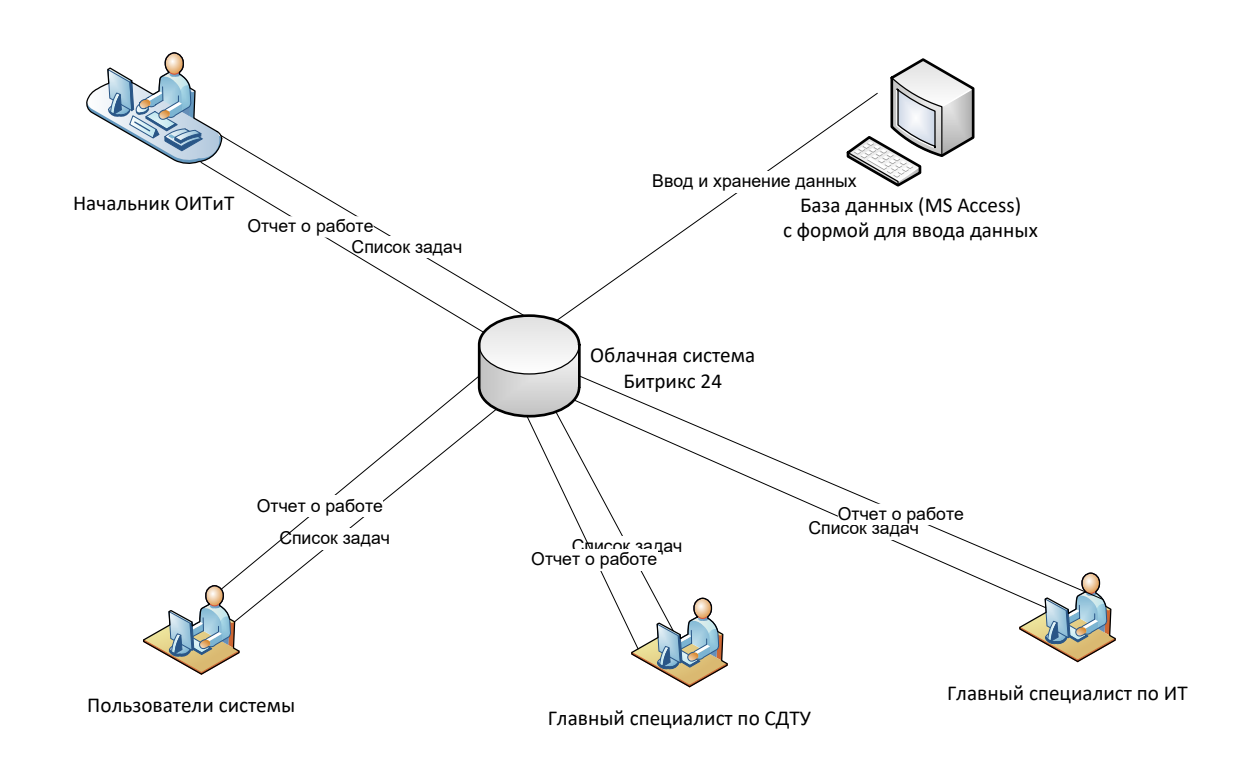

Рисунок 26 – Схема взаимодействия с облаком в информационной системе

Для начала работы с ОИС, сотруднику необходимо набрать в адресной строке браузера URL-адрес на котором расположен портал.

Перед пользователем откроется форма авторизации (рисунок 27) в которой необходимо ввести свои учетные данные.

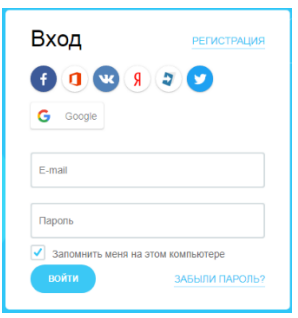

Рисунок 27 – Форма авторизации в ОИС

Если введены корректные данные, то пользователь входит на главную страницу системы (рисунки 28 и 29).

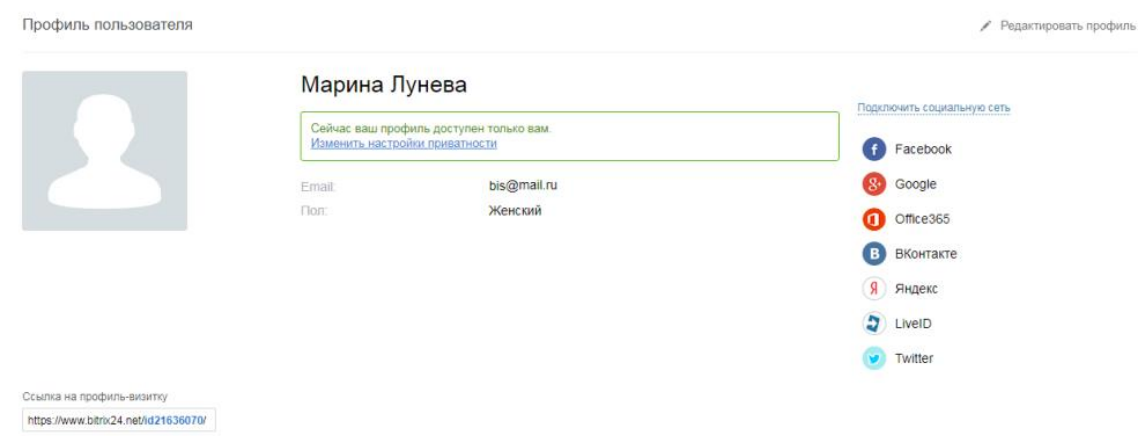

Рисунок 28 – Вход на главную страницу ОИС

| Битрикс 24                        | 00:46<br>$\alpha$<br>$\bullet$<br>искать сотрудника, документ, прочее.<br>Å                                                                              | Марина Лунева -                                                                                     | $\overline{\mathbf{r}}$ |
|-----------------------------------|----------------------------------------------------------------------------------------------------|----------------------------------------------------------------------------------------------------|-------------------------|
| Живая лента                       | suit -<br>COOSULINAL<br><b>SAILINA</b><br>COSMITME<br><b>DRIVOC</b>                                                                                      | пригласить соттудников.<br>۰                                                                        |                         |
| Задачи и Проекты                  |                                                                                                    | польс комплани<br>13 0                                                                              | ä,                      |
| Чат и звонки (2)<br><b>Группы</b> | Написать сообщение                                                                                                    | <b>BARNIE COOBILISHER</b>                                                                           | ø                       |
| Диск                              | Живая лента<br><b>O</b><br><b>ФИНАТО К ООНСК</b><br><b>COM</b>                                                                                           | Марина Лунева                                                                                       | $\boldsymbol{\omega}$   |
| Календарь<br>Почта                | Марина Лунева > Всем сотрудникам<br>17 миния 21:32                                                                                                    | Haremania patienara a<br>Eartpear241 3necs Ma<br>будем общеться в «живой<br>nextes a varias, secta- | 傳                       |
| Контакт-центр<br><b>CRM</b>       | Начинаем работать в Битрикс24!<br>Здесь мы будем общаться в «живой ленте» и чатах, вести проекты, ставить задачи, планировить день, работить с клиентами | Прочитано<br>$C_1$ $T_2$ $T_3$                                                                      |                         |
| Califba<br>Время и отчеты         | и многое другое. В офисе, в командировке, удаленно - с Битрикс24 мы всегда на связи и все вопросы моментально обсудим<br>и решим.                        | <b>MOVE SAZUPAR</b><br>œ                                                                            |                         |
| Сотрудники                        | С чего начать? Поставьте клайк» этому сообщению, прокомментируйте, напишите свое сообщение на всех сотрудников или.                                      | 2<br>$\alpha$<br><i>Tierning</i>                                                                    |                         |
| Euge-                             | только на некоторых.                                                                                                    | 0<br>$\blacksquare$<br>Doworse                                                                      |                         |
| <b>MACTINGHTS.</b>                | $-12.57$ $-$<br><b>Sergies</b> 24<br>781                                                                                                    | O<br>×<br><b>Flooy-with</b>                                                                         |                         |
|                                   | company says course and not<br>$rac{1}{2}$<br>_______<br><b>San Francis</b><br>The college of the seconds for instrument for example of                  | $(1 - 0)$<br>Hadnisgaro                                                                             |                         |
|                                   | Теги: Подсказки, Советы                                                                                                    | monvinnmuou                                                                                         |                         |
|                                   | Hpanetca Kouwertsponen, He creaters. East @ 1.<br>$O$ But                                                                                                | Марина Лунева<br>Karnaforatur sanacase a                                                            |                         |

Рисунок 29 – Главная страница ОИС

Основное меню ОИС находится в левом углу экрана.

Для того что бы просмотреть задачи нужно перейти в раздел «Задачи и проекты» (рисунок 30). На данной странице отображаются все задачи, в которых задействован пользователь.

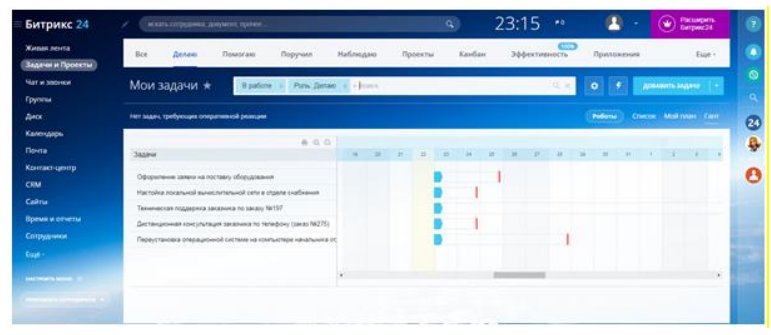

Рисунок 30 – Страница просмотра задач

Нажав на задачу, откроются подробные сведения о ней (рисунок 31).

| <b>Битрикс 24 (x)</b>                   | Оформление заявки на поставку оборудования                          |                   |                                  | довант    | 67             |
|-----------------------------------------|---------------------------------------------------------------------|-------------------|----------------------------------|-----------|----------------|
| <b>Washington</b>                       | Sateva N: 11 - scart merconstructs                                  |                   |                                  |           | o              |
| Задачи и Проекты)<br>Mary as instrument |                                                                     | ×                 | Taxabasil czcz. 25.81.2019 19:00 |           | ⋒              |
| Гругим                                  |                                                                     |                   | Hatchington: A Manbasette        |           |                |
| <b>Jues</b>                             |                                                                     |                   | Astronomian Policius             |           | $\overline{a}$ |
| <b>Календарь</b>                        | New ment                                                            |                   |                                  |           |                |
| <b>Doors</b>                            | golvente passennese                                                 |                   |                                  |           |                |
| Контакт-сентр                           | Sagavis a recente itzumer "Erhaum-                                  | <b>Florestein</b> | Outstab<br>Hart-Isymmer          |           | Ω              |
| CRM                                     |                                                                     |                   | Flochtenweiger                   |           |                |
| Califul                                 |                                                                     |                   | Mapee Jyeess                     |           |                |
| Romes in Atvenue                        | metals biometricinist<br><b>AMARIZANA</b><br>sus v<br>PEZAKTANOBATH |                   | Θ                                |           |                |
| Сепредники                              |                                                                     |                   | Crastic television               | TRANSPORT |                |
| <b>Daily</b>                            | Gianteerington in Williams St. Portal controls                      |                   | Central Ballyhorn<br>o           |           |                |
|                                         |                                                                     |                   |                                  |           |                |

Рисунок 31 – Сведения о задаче

Для того что бы создать задачу, в разделе «Задачи и Проекты» пользователь должен нажать одноименную кнопку (рисунок 32).

| ДОБАВИТЬ                     |
|------------------------------|
| Добавить задачу              |
| Добавить задачу из шаблона > |
| Добавить подзадачу           |
| Список шаблонов              |
|                              |

Рисунок 32 – Кнопка создания задачи

Откроется окно с формой ввода информации о задаче (рисунок 33).

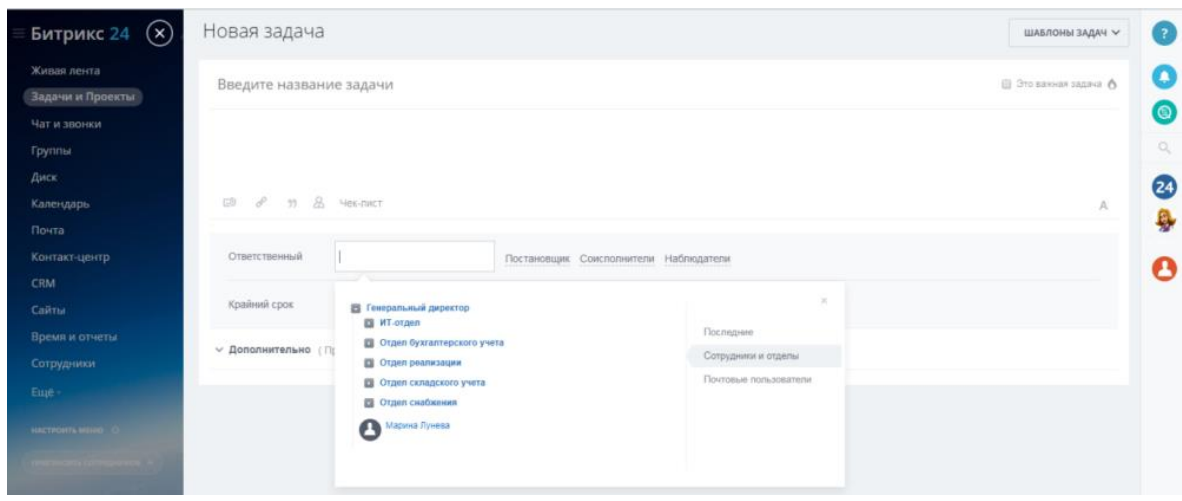

Рисунок 33 – Окно с формой ввода информации о задаче

После ввода необходимых данных о задаче, постановщик нажимает кнопку «Поставить задачу». Сразу же после этого, у пользователя исполнителя появляется уведомление о том, что ему поставили задачу. Также уведомление приходит и пользователю наблюдателю, указанному в описании задачи.

Для того что бы приступить к задаче исполнитель должен перейти в раздел «Задачи и Проекты», выбрать поступившую задачу и нажать кнопку «Начать выполнение» (рисунок 34).

| Задачи и Проекты<br><b>SE</b><br>Крайний срок 24.01.2019 19:00<br>Чат и звонки<br><b>Д</b> Напомнить<br>Напоминание:<br><b>Группы</b><br>Диск<br>Автоматизация Роботы<br>Календарь<br>Чек-лист<br>22.01.2019 23:11:49<br>Поставлена:<br>Почта<br>добавить разделитель<br>Оценка<br>Контакт-центр<br>Нет оценки<br>Hpasienta<br>Задача в проекте (группе): Добавить<br><b>CRM</b><br>Постановшик<br>Califma<br>Марина Лунева<br>л<br>Время и отчеты<br>НАЧАТЬ ВЫПОЛНЕНИЕ<br><b>РЕДАКТИРОВАТЬ</b><br>ЗАВЕРШИТЬ<br>EWE Y<br>Сотрудники<br>Ответственный<br>Emě<br>Александр Логинов<br>r<br><b>Время</b> 000000<br>Комментарии о<br>История 2<br><b>INCTROFFICIOUS</b><br>ฅ<br>Соисполнители<br>Добавить комментарий<br>Наблюдатели | Живая лента       | Задача Nv. 13 - ждет выполнения | Сделать важной задачей А | Ждит выловиемии<br>c 22.01.2019 23:11:49 |           |
|----------------------------------------------------------------------------------------------------|-------------------|---------------------------------|--------------------------|------------------------------------------|-----------|
|                                                                                                    |                   |                                 |                          |                                          |           |
|                                                                                                    |                   |                                 |                          |                                          |           |
|                                                                                                    |                   |                                 |                          |                                          |           |
|                                                                                                    |                   |                                 |                          |                                          |           |
|                                                                                                    |                   |                                 |                          |                                          |           |
|                                                                                                    |                   |                                 |                          |                                          |           |
|                                                                                                    |                   |                                 |                          |                                          |           |
|                                                                                                    |                   |                                 |                          |                                          |           |
|                                                                                                    |                   |                                 |                          |                                          |           |
|                                                                                                    |                   |                                 |                          |                                          | CAMHOLTE. |
|                                                                                                    |                   |                                 |                          |                                          |           |
|                                                                                                    |                   |                                 |                          |                                          | добавить  |
|                                                                                                    |                   |                                 |                          |                                          | добавить  |
|                                                                                                    |                   |                                 |                          |                                          |           |
|                                                                                                    | <b>CONTRACTOR</b> |                                 |                          | добавить                                 |           |

Рисунок 34 – Поступившая задача

По мере выполнения задачи исполнитель может отмечать выполненные пункты чек-листа (рисунок 35). Постановщик и наблюдатель могут наблюдать за ходом выполнения задачи.

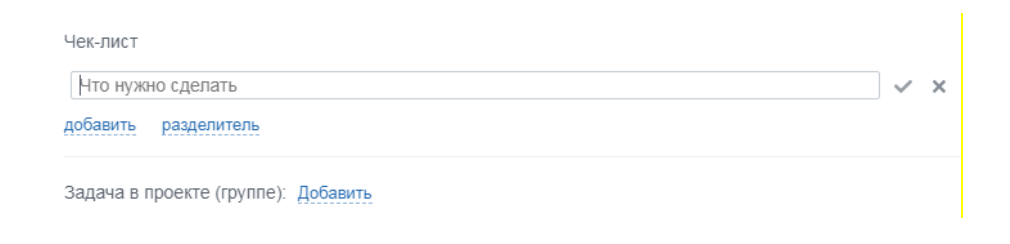

Рисунок 35 – Создание чек-листа

Портал дает возможность работы с электронной почтой (рисунок 36).

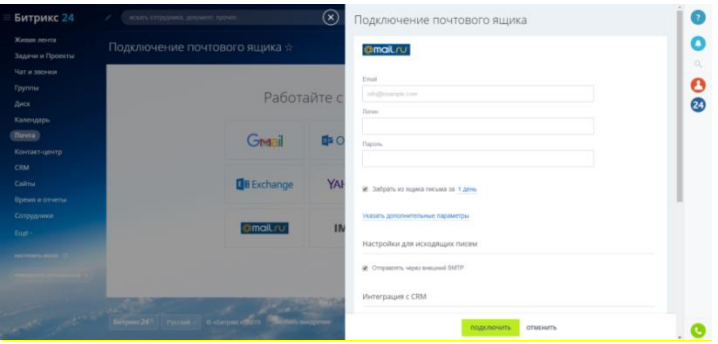

Рисунок 36 – Работа с электронной почтой

Кроме вышеописанных функций внедряемая ОИС обладает возможностью организации чатов и звонков, группирования сотрудников, хранения информации на виртуальном диске, организации контакт-центра и так далее.

# <span id="page-40-0"></span>**3.2 Разработка пользовательского интерфейса**

При запуске программы открывается окно авторизации.

Если пароль введен верно, открывается основное окно программы. Интерфейс основного окна программы приведен ниже.

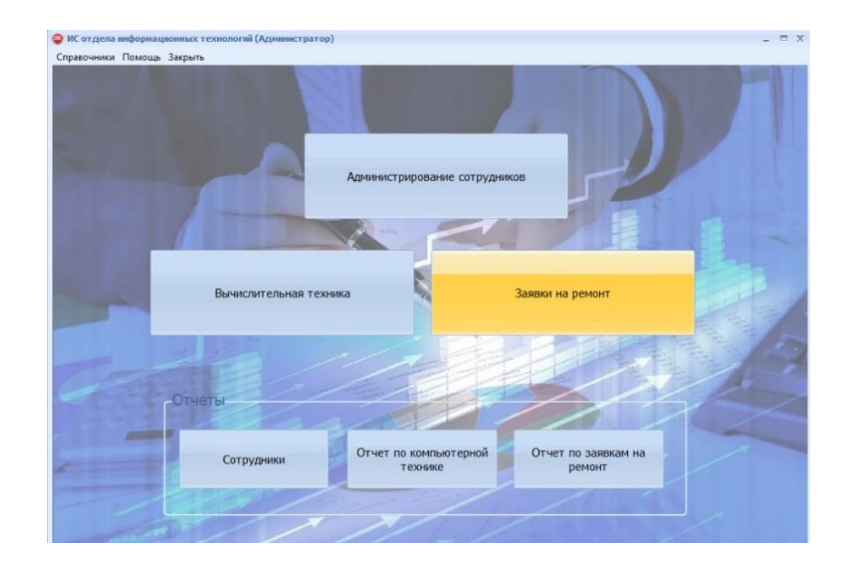

Рисунок 37 – Основное окно программы

Меню программы включает следующие группы: администрирование сотрудников, вычислительная техника, заявки на ремонт, отчет «Сотрудники», отчет по компьютерной технике, отчет по заявкам на ремонт.

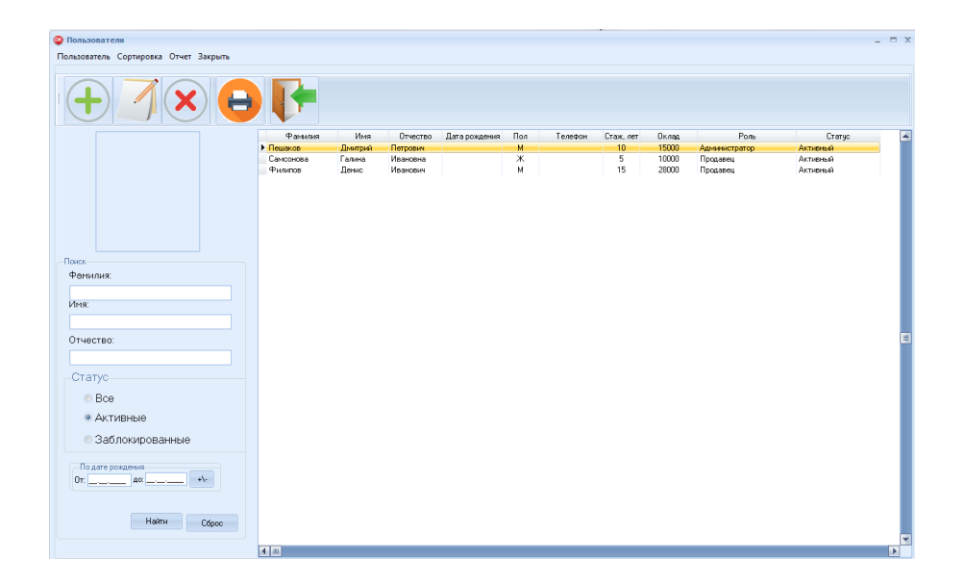

Интерфейсы каждой из групп приведен ниже на рисунках.

Рисунок 38 – Интерфейс группы «Пользователи»

| Техника Сортировка Отчет Закрыть | Код тех.<br>$\overline{9}$<br>٠. | Категория<br>Системный блок | Наименование<br>Системный блок Хеоп-2640\500Gb\8Gb | Едизм<br>ur. | Ответственный<br>Самсонова Галина Ивановна 1000001 | Инв.N <sup>t</sup><br><b>H3BO</b><br>Ките |
|----------------------------------|----------------------------------|-----------------------------|----------------------------------------------------|--------------|----------------------------------------------------|-------------------------------------------|
|                                  |                                  |                             |                                                    |              |                                                    |                                           |
|                                  |                                  |                             |                                                    |              |                                                    |                                           |
|                                  |                                  |                             |                                                    |              |                                                    |                                           |
|                                  |                                  |                             |                                                    |              |                                                    |                                           |
|                                  |                                  |                             |                                                    |              |                                                    |                                           |
|                                  |                                  |                             |                                                    |              |                                                    |                                           |
|                                  |                                  |                             |                                                    |              |                                                    |                                           |
|                                  |                                  |                             |                                                    |              |                                                    |                                           |
|                                  |                                  |                             |                                                    |              |                                                    |                                           |
|                                  |                                  |                             |                                                    |              |                                                    |                                           |
|                                  |                                  |                             |                                                    |              |                                                    |                                           |
|                                  |                                  |                             |                                                    |              |                                                    |                                           |
|                                  |                                  |                             |                                                    |              |                                                    |                                           |
| Поиск-                           |                                  |                             |                                                    |              |                                                    |                                           |
|                                  |                                  |                             |                                                    |              |                                                    |                                           |
| Код техники:                     |                                  |                             |                                                    |              |                                                    |                                           |
|                                  |                                  |                             |                                                    |              |                                                    |                                           |
|                                  |                                  |                             |                                                    |              |                                                    |                                           |
| Наименование:                    |                                  |                             |                                                    |              |                                                    |                                           |
|                                  |                                  |                             |                                                    |              |                                                    |                                           |
|                                  |                                  |                             |                                                    |              |                                                    |                                           |
| Инвентарный номер:               |                                  |                             |                                                    |              |                                                    |                                           |
|                                  |                                  |                             |                                                    |              |                                                    |                                           |
|                                  |                                  |                             |                                                    |              |                                                    |                                           |
| Категория:                       |                                  |                             |                                                    |              |                                                    |                                           |
| ٠                                |                                  |                             |                                                    |              |                                                    |                                           |
|                                  |                                  |                             |                                                    |              |                                                    |                                           |
| Производитель:                   |                                  |                             |                                                    |              |                                                    |                                           |
| v                                |                                  |                             |                                                    |              |                                                    |                                           |
|                                  |                                  |                             |                                                    |              |                                                    |                                           |
| Ответственный сотрудник:         |                                  |                             |                                                    |              |                                                    |                                           |
| ٠                                |                                  |                             |                                                    |              |                                                    |                                           |
|                                  |                                  |                             |                                                    |              |                                                    |                                           |
| Найти                            |                                  |                             |                                                    |              |                                                    |                                           |
| Сброс                            |                                  |                             |                                                    |              |                                                    |                                           |
|                                  | $\left  4 \right $ iii           |                             |                                                    |              |                                                    |                                           |

Рисунок 39 – Интерфейс группы «Компьютерная техника»

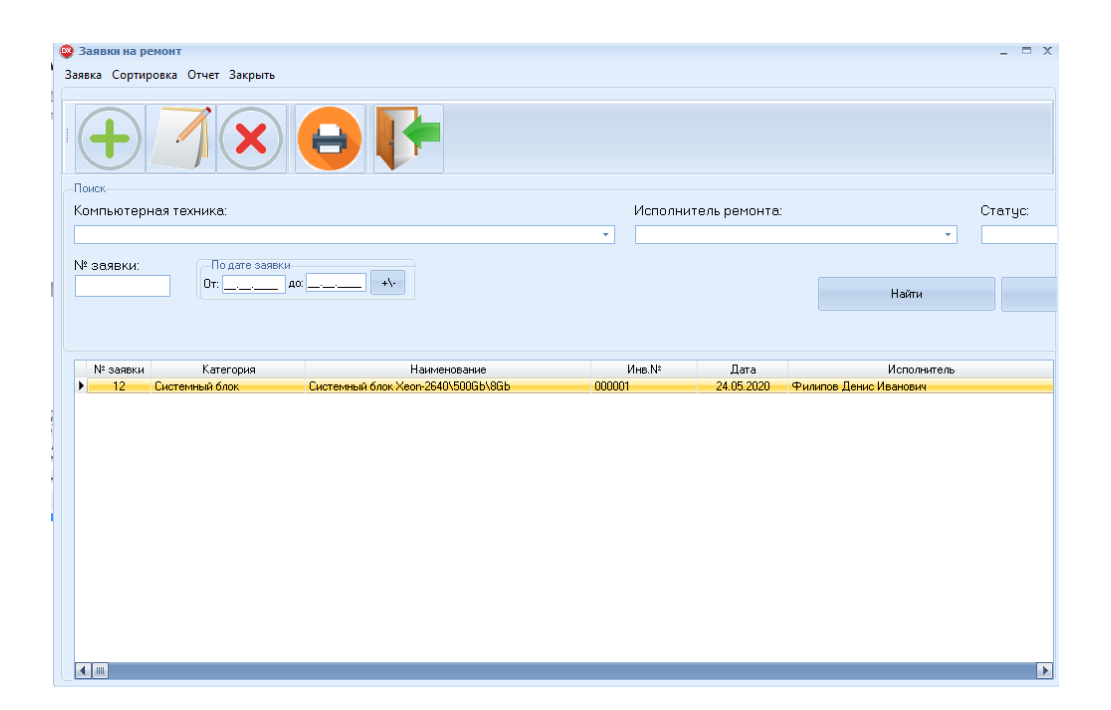

Рисунок 40 – Интерфейс группы «Заявки на ремонт»

Программное обеспечение так же имеет возможность выводить на печать отчеты по сотрудникам ИТ-отдела, компьютерной техники и по заявкам на ремонт.

#### Отчет по сотрудникам

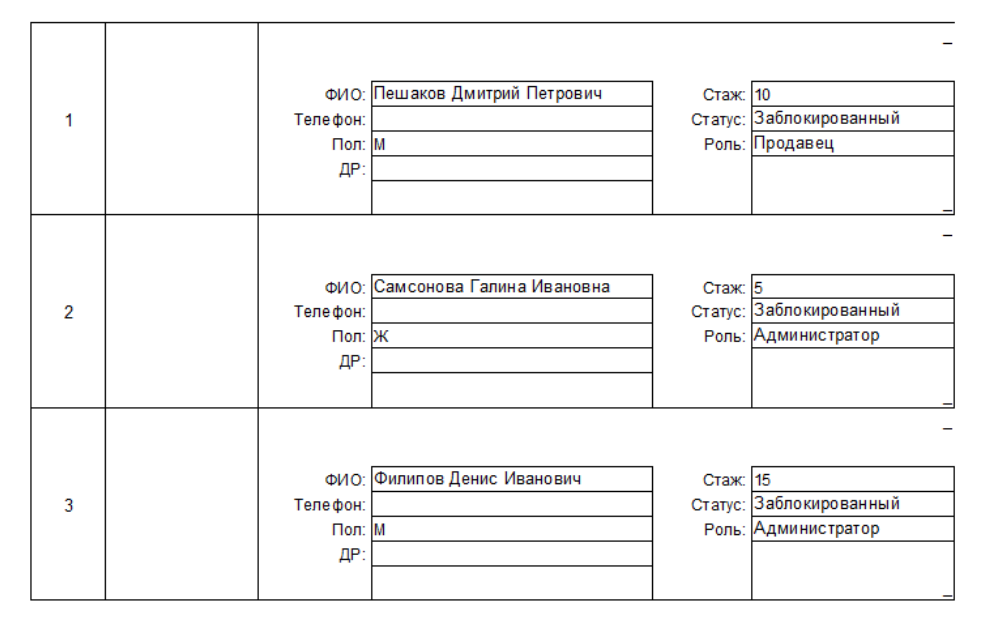

Рисунок 41 – Внешний вид отчета по сотрудникам Отчет по компьютерной технике

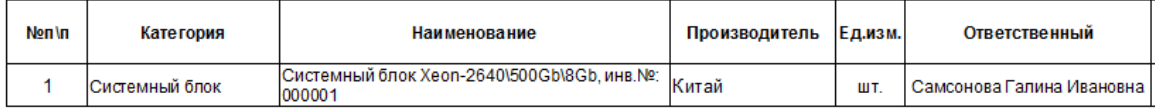

# Рисунок 42 – Внешний вид отчета по компьютерной технике

### Отчет по заявкам на ремонт

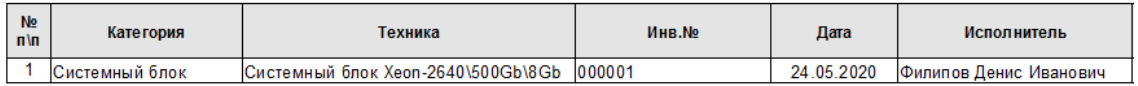

Рисунок 43 – Внешний вид отчета по заявкам на ремонт

Рабочее окно программы, реализующее функцию добавления заявки на ремонт, приведено на рисунке 44.

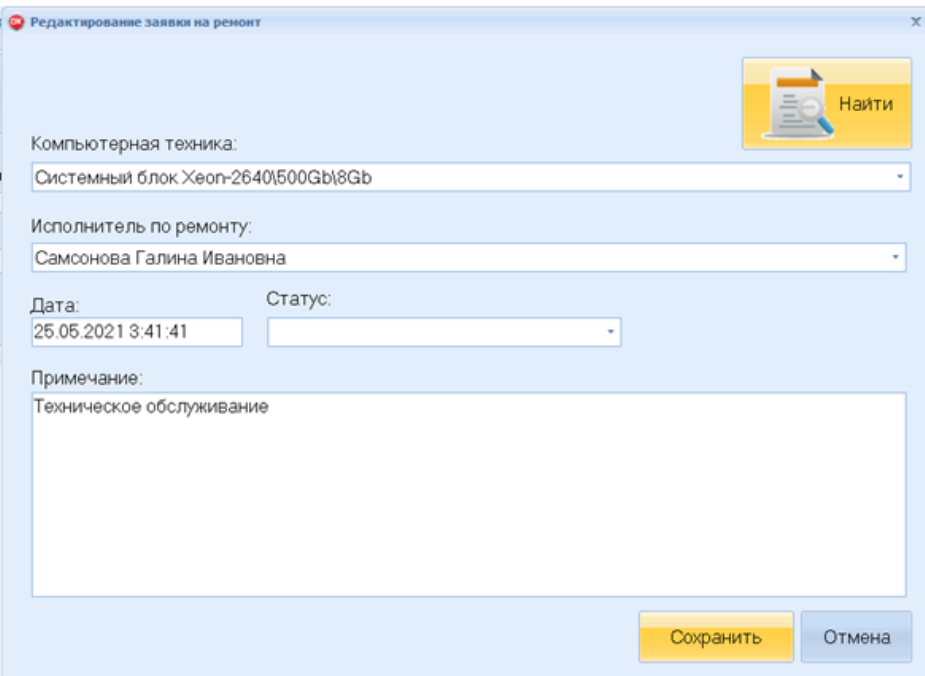

Рисунок 44 – Добавление заявки на ремонт

Для работы с ИС используется интуитивно понятный интерфейс.

# <span id="page-44-0"></span>**3.3 Разработка концептуальной модели данных информационной системы**

Как следует из структурного анализа основными сущностями, отражающими объекты и субъекты, взаимодействующие в предметной области, являются:

- клиенты (сотрудники, требующие сервисного обслуживания, работающие в конкретных подразделениях);
- диспетчеры (сотрудники, выделенные в службу технической поддержки);
- исполнители заявок (специалисты, которые занимаются непосредственно обслуживанием заявок пользователей);

 активы (обслуживаемые элементы: аппаратное обеспечение, программное обеспечение с выделением конкретных устройств и модулей).

Для обеспечения обработки заявок используются следующие документы:

- заявка (документ, формируемый пользователем, включающий первичную информацию по заявке);
- назначение (документ, формируемый диспетчером для указания срока исполнения и выбора исполнителя);
- информирование (документ, формируемый исполнителем после выполнения заявки пользователя).

Рисунок 45 отражает концептуальную модель данных.

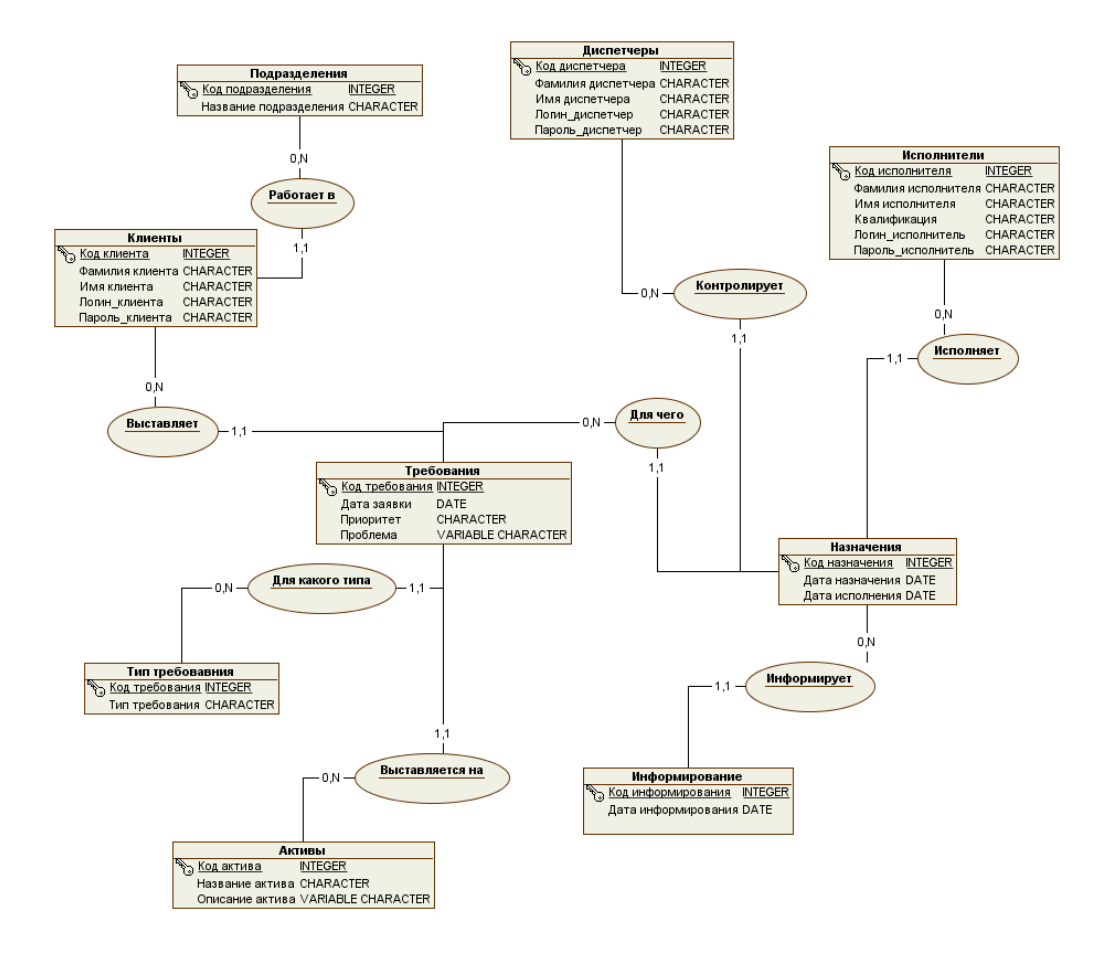

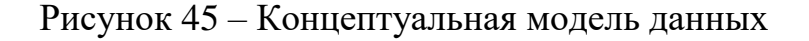

После генерации внешних ключей, созданных на основе выделенных отношений, организованы связи между сущностями (рисунок 46) на основании выбранных первичных ключей и типов связей.

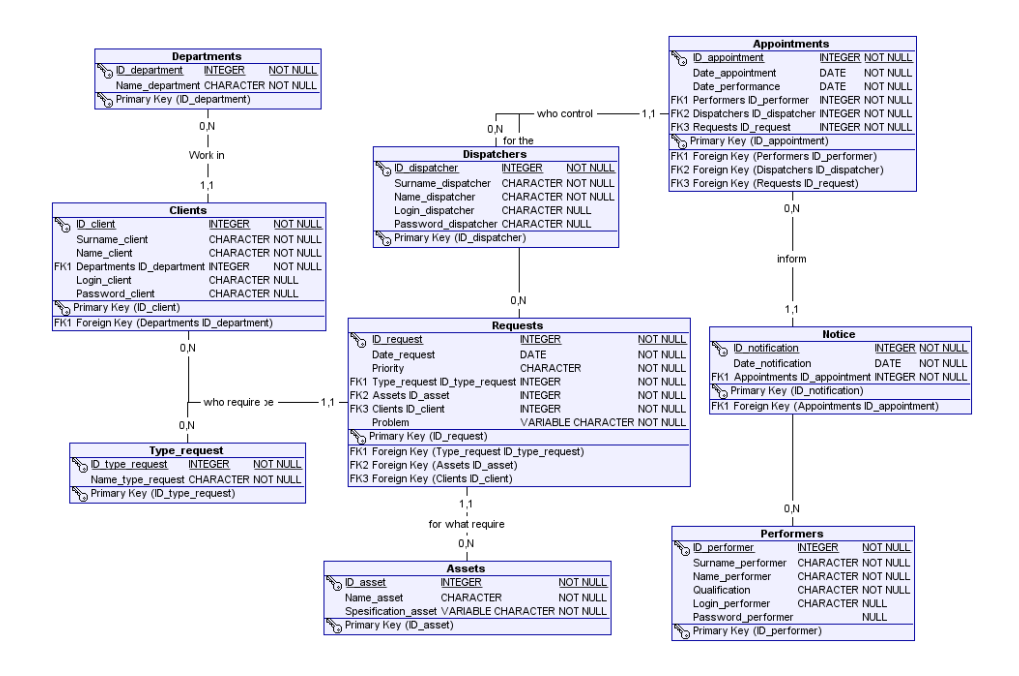

Рисунок 46 – Логическая модель данных

# <span id="page-46-0"></span>**3.4 Разработка базы данных**

«В качестве СУБД для базы данных была выбрана СУБД MS Access 2019» [9].

Основные пользователи разрабатываемой системы – сотрудники ИТотдела.

Из штатного расписания в систему вводятся следующие данные:

– ФИО пользователя;

– наименование структурного подразделения.

Данные документы содержат следующие реквизиты:

– наименование заявки;

– описание заявки;

– категории СВТ;

– приоритеты выполнения заявок;

– комментарий к заявке.

Основным результатным документом для разработанной системы является ведомость заявок, распределенная по следующим статусам:

– новые,

– выполняемые,

– закрытые,

– удаленные.

Все функции, выполняемые при работе с программным обеспечением информационной системы, можно разделить на две группы: основные и служебные функции.

К основным функциям базы даных относится:

– создание документа;

– корректировка и просмотр документа;

– печать.

Дерево функций проектируемой ИС представлено на рисунке 47.

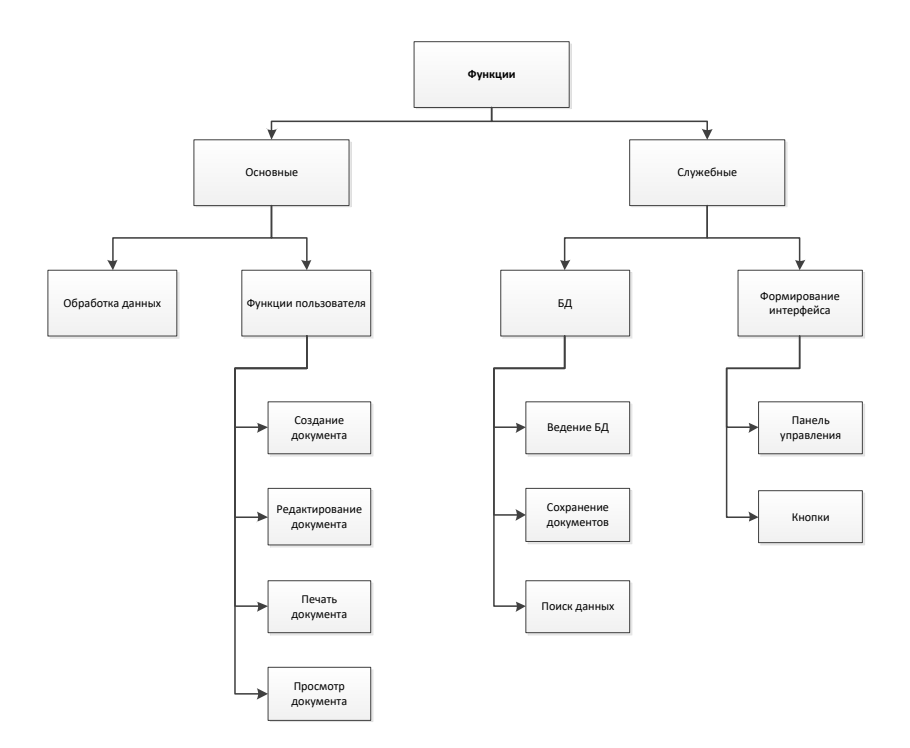

Рисунок 47 – Дерево функций проектируемой ИС

Для решения задач, возложенных на сотрудника ИТ-отдела и формирования документов, используются входные данные:

– информация по заявкам;

– информация пот типам СВТ;

– характеристика неисправностей.

## **Выводы к главе 3**

<span id="page-48-0"></span>Третья глава выпускной квалификационной работы посвящена разработке информационной системы предприятия с применением облачных технологий. Проектирование информационной системы производилось с применением итерационного подхода, который более всего подходит к конкретной разработке. В данной главе исследована характеристика и особенности функционирования информационной системы. Разработан практический проект облачной информационной системы исследуемого предприятия.

# **Глава 4 Экономическая часть**

Исходные данные для расчетов эффективности приведены в таблице 4.

# Таблица 4 – Исходные данные

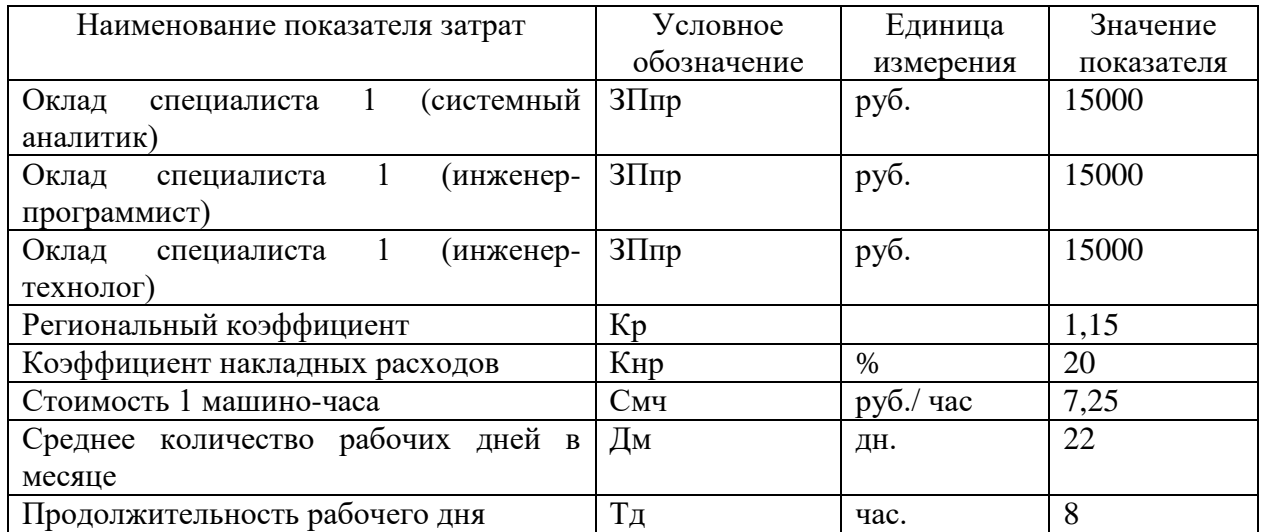

Исходные данные для расчёта затрат на выполнение рабочего процесса до и после автоматизации приведены в таблице 5.

Таблица 5 – Исходные данные для расчёта затрат на выполнение рабочего процесса до и после автоматизации

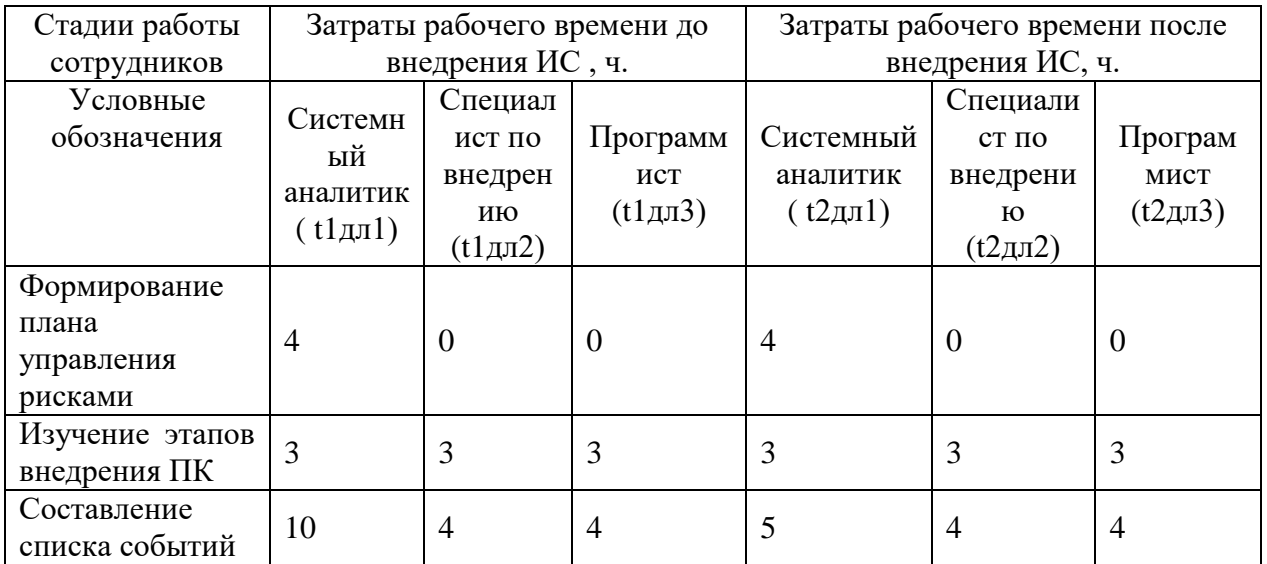

# Продолжение таблицы 5

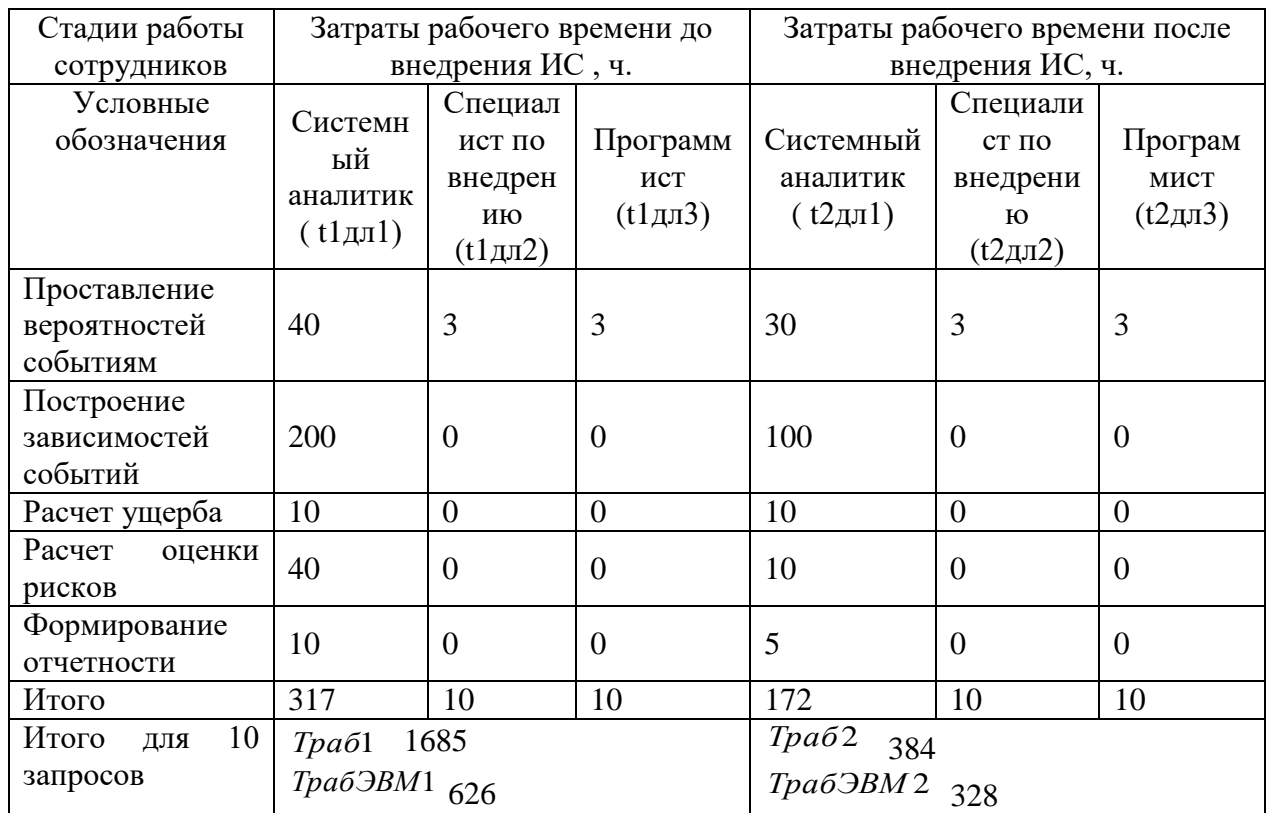

Таблица 6 – Затраты времени по стадиям разработки и внедрения ИС

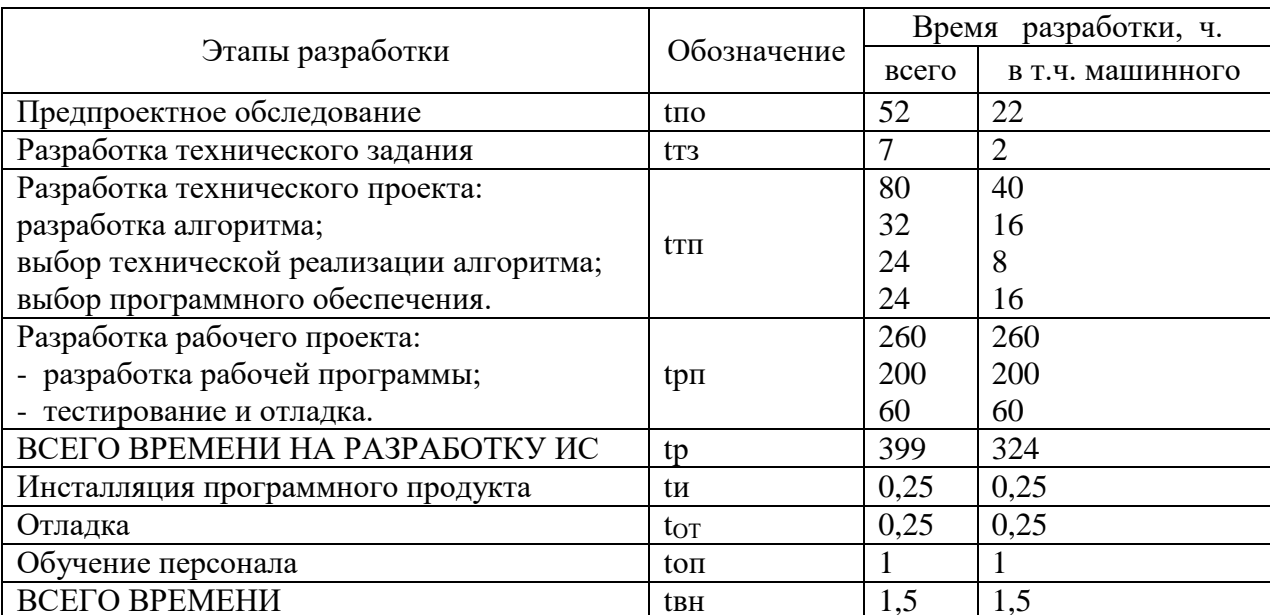

«Время на разработку ИС tр вычисляется по формуле:

$$
tp = \text{tno} + \text{tr3} + \text{tr1} + \text{tp1},\tag{1}
$$

где tпо – время на предпроектное обследование;

tрп – время на разработку рабочего проекта. Расчёт затрат времени на разработку ИС:

tp =  $52+7+80+260=399$  часов.

Время на внедрение ИС tв вычисляется по формуле:

$$
tB = tH + tOT + tOT, \t\t(2)
$$

где tи – время на инсталляцию;

tоп – время на обучение персонала;

t<sub>OT</sub> – время на отладку.

 $t_B = 0,25+0,25+1=1,5$  часа.

Затраты на разработку рассчитываются по формуле:

$$
3p = 3\Pi + \text{Ory} + 3\text{B} + \text{HP},\tag{3}
$$

где ЗП – расходы по оплате труда, руб.;

НР – накладные расходы, руб.

Определим время на разработку ИС» [2]:

$$
Tp = tp/(T_A \cdot \underline{A}M), \qquad (4)
$$

где tр – время на разработку ИС в часах;

Дм – количество рабочих дней.

Рассчитанное по формуле (4) время разработки ИС:

Тр = 399/(22·8)=2,3 месяца.

«Проведем расчет фонда оплаты труда:

$$
3\Pi = 3\Pi np \cdot Tp \cdot Kp,\tag{5}
$$

где Тр – время на разработку, месяцы;

Кр – региональный коэффициент. Расходы по оплате труда программиста:  $3\Pi = 15000 \cdot 2,3 \cdot 1,15 = 39675$  pyb. «Определим сумму отчислений из заработной платы:

$$
O_{\text{TV}} = 3\Pi \cdot O\varphi,\tag{6}
$$

где Оф – отчисления во внебюджетные фонды.

Отч = 39 675·0,302=11 982 руб.

Определим затраты ЭВМ на создание задачи по формуле:

$$
39BM = CM + tpM,
$$
 (7)

где Смч – стоимость машинного часа, руб.;

tр <sup>м</sup>– время работы на ЭВМ, часы.

Зэвм = 100 $\cdot$ 324=32 400 руб.

Накладные расходы в процессе разработки:

$$
HP = 3\Pi \cdot \text{Kup},\tag{8}
$$

где Кнр – коэффициент накладных расходов» [2]. HP=39 675 $\cdot$ 0,2=7 935 руб. Определим затраты на разработку ИС: Зр=39 675+11 982 +32 400+7 935= 91 992 руб.

«Затраты на внедрение рассчитываются по формуле:

$$
3_{BH} = (3\Pi + O_{T} + 30\delta + O_{T} \cdot 6 + t_{B} \cdot C_{M} \cdot H_{P}),
$$
\n(9)

где ЗП – расходы по оплате труда программиста, руб.;

 Смч – стоимость одного машинного часа. Расходы по оплате труда программиста:

$$
3\Pi = [3\Pi \pi \mathbf{p} \cdot \mathbf{t} \mathbf{B} \mathbf{H} / (T\mathbf{\mathcal{A}} \cdot \mathbf{\mathcal{A}} \mathbf{M})] \cdot \mathbf{K} \mathbf{p},\tag{10}
$$

где ЗПпр – оклад программиста, руб.; tвн – время на внедрение задачи, часы; Кр – региональный коэффициент.  $3\Pi = [15\,000 \cdot 1.5/(8 \cdot 22)] \cdot 1.15 = 147$  pv6.

Сумма отчислений из заработной платы программиста» [2]:

 $O_T = 3\Pi \cdot O\phi$ , (11) Отч = 147 $\cdot$ 0,302=44,4 руб.

Проведем расчет затрат на обучение сотрудника отдела [2]:

$$
3\text{o}6 = [3\text{T}c \cdot \text{ton} / (T_A \cdot \text{Am})] \cdot \text{Kp}, \tag{12}
$$

где ЗПс – оклад сотрудника отдела, руб.;

tоп – время на обучение сотрудника, час.

 $3o6 = 15000 \cdot 1/(8.22) \cdot 1,15 = 98 \text{ py6}.$ 

Определим сумму отчислений из заработной платы работника:

Отчоб = 98·0,302=29,6 руб.

«Накладные расходы:  $HP = KHP \cdot 3\Pi$ , где Кнр - коэффициент накладных расходов. Таким образом:  $HP = K \text{Hp} \cdot 3\Pi \text{m}p = (147 + 98) \cdot 0,2 = 49 \text{ py6}.$ Затраты на внедрение составят:  $3_{BH} = 147 + 44.4 + 98 + 29.6 + 1.5 \cdot 100 + 49 = 518$  pyo. Затраты на разработку и внедрение системы» [2]:

$$
3c = 3p + 3BH + (3a\eta a\eta b) \tag{13}
$$

 $3c = 91992 + 518 = 92510$  pv<sub>6</sub>.

Текущие затраты на выполнение функций рабочего процесса» [2]:

$$
C = T_{pa6} \cdot (3\Pi_n \text{mons} + \text{Otu}_n \text{mons}) + Tpa63BM \cdot C_{\text{m}q} + HP
$$
 (14)

где Траб – среднегодовые затраты рабочего времени сотрудников, руб., ТрабЭВМ – среднегодовые затраты машинного времени, руб.

Текущие затраты до внедрения ИС:

$$
Cl=T_{pa61} \cdot (3\Pi_n \text{mons} + \text{O}T_{n} \text{mons}) + Tpa63BM1 \cdot C_{m4} + HP ; \qquad (15)
$$

$$
C1 = Tpaб1 (3\Pi__польз (100+Oф)/100/ $\Delta$ м/T<sub>Д</sub>) + $T$ рабЭВМ1·С<sub>мч</sub> +HP; (16)
$$

$$
HP = 3\Pi \cdot K_{HP};\tag{17}
$$

$$
3\Pi = Tpa61 \cdot (3\Pi_n \text{mons} \cdot (100 + \text{O}\phi)/100/\text{Jm/T})
$$
(18)

 $3\Pi = 3370 \cdot (15000 \cdot (1,302/8/22)) = 373955$  pyo.

 $HP=373955 \cdot 0,2=74791$  pyo.

Подставив в формулу (16) соответствующие значения показателей, получим:

C1= 373955+626 $\cdot$ 100+74791 = 511 346 руб.

Сумма текущих затрат на выполнение функций рабочего процесса после внедрения системы (14):

С2=Траб2 · (ЗП\_польз · (100+ Оф)/100/Дм/ Тд)) + ТрабЭВМ2 · С<sub>мч</sub> +  $+HP.$  (19)

 $3\Pi = 384 \cdot (15000 \cdot 1,302/8/22) = 213\,054$  pyo. НР=213 054·0,2=42611 руб.

Подставив в (19) значения показателей после внедрения, рассчитаем:

С2*=*213 054+328·100+42611 =288 465 руб.

«Условно-годовая экономия

$$
y_T = C1 - C2 \tag{20}
$$

 $\overline{9}$  yr =511 346 - 288 465 = 222 881 руб.

Ожидаемый годовой экономический эффект» [4]:

$$
9_{\text{TO}} = 9_{\text{JT}} - \text{EH} \cdot 3c, \tag{21}
$$

где Э\_год – годовой экономический эффект;

Ен – нормативный коэффициент экономического эффекта (0,2);

Зс – затраты на разработку и внедрение системы (рассчитано выше 92 510 руб.).

Э год =222 881 –92 510 $\cdot$ 0,2= 204 379 руб.

«Вычислим срок окупаемости системы» [4]:

$$
T_{\text{ok}} = K / 9_{\text{yr}} = 92\,510/222\,881 \approx 0.5\,\text{roga}
$$
 (22)

## **Выводы к главе 4**

В четвертой главе произведено планирование и реализация проектных решений информационной системы с применением облачных технологий, а также оценка реализуемости и эффективности проектных решений.

По результатам проведенных расчетов можно сделать вывод, что разработка облачного корпоративного портала в качестве средства автоматизации является экономически-обоснованным шагом.

Для оценки экономической эффективности проекта разработки информационной системы использована методика сравнения затрат на реализацию проектного и базового вариантов решения.

Сравнительный анализ затрат подтвердил экономическую эффективность проектного решения.

<span id="page-56-0"></span>Срок окупаемости капиталовложений в проект внедрения составит 6 месяцев.

#### **Заключение**

Выпускная квалификационная работа посвящена актуальной проблеме: разработке проекта информационной системы ОИТиТ Ириклинской ГРЭС с применением облачных технологий.

По завершению выполнения выпускной квалификационной работы были решены следующие задачи:

– проведен анализ предметной области;

– определены функциональные требования к разрабатываемому проекту с применением облачных технологий;

– разработано техническое задание на проект информационной системы;

– разработана конфигурация и логическая модель проектируемой информационной системы;

– разработаны пользовательский интерфейс и база данных

проектируемой информационной системы;

– проведен расчет экономической целесообразности разработки данного программного обеспечения. Определены затраты на разработку и отладку проектируемой информационной системы.

Срок окупаемости капиталовложений в проект внедрения проектируемой информационной системы составит 6 месяцев.

По результатам проведенных расчетов можно сделать вывод, что разработка проекта информационной системы ОИТиТ Ириклинской ГРЭС по поддержке ИТ-инфраструктуры в качестве средства автоматизации является экономически-обоснованным шагом.

Процедура оформления и обработки заявок на данный момент осуществляется без механизмов автоматизации, формирование отчетности занимает значительное время.

Внедрение проектируемой информационной системы позволит уменьшить срок реакции на заявки, определить загрузку сотрудников ОИТиТ, упростит документирование выполненных заявок.

#### **Список используемой литературы**

<span id="page-58-0"></span>1. Баронов В. В., Калянов Г.Н., Попов Ю.И., Рыбников А.И. Автоматизация управления предприятием. М. : ИНФРА-М, 2017. 239 с.

2. Блинов А.О., Якимец Ю.В. Оценка эффективности внедрения CRMсистемы «Мегаплан» // Вестник науки и образования. 2018. №17 (53) Часть 1. С. 57-60.

3. Володина Н.Л. Процессный подход в системе менеджмента качества // Организатор производства. 2016. №1 (68). С. 95-99.

4. Гаврилов Л.П. Инновационные технологии в коммерции и бизнесе : учебник для бакалавров. М. : Юрайт, 2016. 372 с. (Бакалавр. Базовый курс).

5. Грекул В.И., Денищенко Г.Н., Коровкина Н.Л. Проектирование информационных систем : учебник и практикум для академического бакалавриата. М. : Юрайт, 2017. 304 с. (Высшая школа).

6. ГОСТ Р ИСО 21500-2014. Национальный стандарт Российской Федерации. Руководство по проектному менеджменту : утв. и введен в действие Приказом Федерального агенства по техническому регулированию и метрологии от 26.11.2014 № 1873-ст // Консультант плюс: справочно-правовая система.

7. ГОСТ 34.601-90. Государственный стандарт Союза ССР. Информационная технология. Комплекс стандартов на автоматизированные системы. Автоматизированные системы. Стадии создания : утв. и введен в действие Постановлением Госстандарта СССР от 29.12.90 № 3469 // Консультант плюс: справочно-правовая система.

8. ГОСТ Р ИСО/МЭК 12207-2010. Национальный стандарт Российской Федерации. Информационная технология. Системная и программная инженерия. Процессы жизненного цикла программных средств : утв. и введен в действие Приказом Федерального агенства по техническому регулированию и метрологии от 30.11.2010 № 631-ст // Консультант плюс: справочноправовая система.

9. Диго С. М. Базы данных. Проектирование и создание: учебнометодический комплекс. М. : Изд. центр ЕАОИ, 2017. 171 с.

10. Долганова О.И., Виноградова Е.В., Лобанова А.М. Моделирование бизнес-процессов : учебник и практикум для вузов. М. : Юрайт, 2019. 289 с. (Высшая школа).

11. Ириклинская ГРЭС [Электронный ресурс] : Официальный сайт Ириклинской ГРЭС. URL: https://irao-generation.ru/stations/iryklg/ (дата обращения: 16.05.2021).

12. Калянов Г.Н. Консалтинг при автоматизации предприятий: Подходы, методы, средства. М. : НПО "СИНТЕГ", 2017. 316 с.

13. Карякина И. Е., Потапкина Е. К. Анализ современного состояния строительной отрасли РФ, проблемы и перспективы ее развития // Экономика и бизнес: теория и практика. 2019. №5-2. С. 57-66.

14. Коноплева И. А. Реинжиниринг бизнес-процессов как инструмент повышения эффективности функционирования предприятия // Общество, экономика, управление. 2019. №3. С. 30-36.

15. Маслов А. В. Проектирование информационных систем : учебное пособие. Т. : Томский политехнический университет, 2018. 216 с. (Высшая школа).

16. Пинье Ив., Остервальдер А. Построение бизнес-моделей. Настольная книга стратега и новатора. М. : Альпина Паблишер, 2019. 288 с.

17. Продукты «Итилиум» [Электронный ресурс] : Продукты от компании Итилиум. URL: http://itilium.ru/ (дата обращения: 16.05.2021).

18. Ротер М., Шук Дж. Учитесь видеть бизнес-процессы. Построение карт потоков создания ценности. М. : Альпина Паблишер, 2017. 144 с.

19. Руководство по улучшению бизнес-процессов; под ред. М. Оверченко. М. : Альпина Паблишер, 2019. 130 с.

20. Рыбаков М.Ю. Бизнес-процессы: как их описать, отладить и внедрить. Практикум. М. : Михаил Рыбаков, 2019. 392 с.

21. Смирнова Г.Н., Сорокин А.А., Тельнов Ю.Ф. Проектирование информационных систем : учебник. М. : Финансы и статистика, 2016. 512 с. (Высшая школа).

22. Стандарт ISO 0006 [Электронный ресурс] : Стандарт ISO 0006. URL: http://pmpractice.ru/knowledgebase/normative/projectstandarts/iso10006-97/ (дата обращения: 14.05.2021).

23. Топ 10: IT Service Desk [Электронный ресурс] : Аналитический портал Helpdeski. URL: http://www.helpdeski.ru/tools/itsm/ (дата обращения: 16.05.2021).

24. Щеголева Э. Н. Подходы к совершенствованию бизнес-процессов на предприятии // Oeconomia et Jus. 2019. №3. С. 32-37.

25. Вpm'online service [Электронный ресурс] : Официальный сайт Вpm'online service. URL: https://www.terrasoft.ru/service/ (дата обращения: 16.05.2021).

26. Computer Associates [Электронный ресурс] : Официальный сайт Computer Associates. URL: https://www.broadcom.com (дата обращения: 16.05.2021).

27. ITSM365 [Электронный ресурс] : Официальный сайт ITSM365. URL: http://itsm365.ru/ (дата обращения: 16.05.2021).

28. Helpdesk. TAdviser. [Электронный ресурс] : Аналитический портал TAdvise. URL: http://www.tadviser.ru/ (дата обращения: 16.05.2021).

29. Naumen Service Desk [Электронный ресурс] : Продукты от компании Naumen. URL: http://www.naumen.ru/promo/sd/ (дата обращения: 16.05.2021).

30. Open ModelSphere - Free Modeling Software Open Source GPL [Электронный ресурс] : База знаний компании Open ModelSphere. URL: http://www.modelsphere.com (дата обращения: 14.05.2021).